# 星取県の天体観測用分光器

# TORIHIME

# 操作マニュアル(Ver.0.1)

# 2024 年 2 月 15 日

米子高専科学部

目次

# 1. TORIHIME について

# 1.1 TORIHIME の構造

1.2 直視分光器にする場合

- 1.3 スペクトルを撮像する場合
- 2. 観測方法
	- 2.1 TORIHIME の操作
	- 2.2 スペクトルの撮像
	- 2.3 波長較正用光源の撮像
- 3. 解析方法
	- 3.1 波長較正
	- 3.2 波長感度補正
- 4.付録

4.1 分光標準星一覧表

# 1.TORIHIME について

星取県の天体観測用分光器「TORIHIME」は、鳥取県教育委員会の令和 5 年度「とっとり夢プロ ジェクト事業補助金」の交付を受けて,米子高専科学部が製作した分光器であり,以下の特徴を 持っている.

- ・アマチュア天文家が簡単に自作できるよう,既製品を多用し,必要な工作の工程を最小限にと どめたこと.
- ・アマチュア天文家にとって自作が極めて困難であったスリットビュワーを 0 次のスペクトルを 利用することで簡単に実現したこと.
- ・電子回路を搭載し,0 次と 1 次のスペクトルの切換をコンピュータ制御にしたこと.
- ・4000Åから 8000Åまでの可視光線を一度に撮像できる低分散分光器でありながらナトリウムの D 線を 2 本に分解する高分解能を実現したこと.

以上の特徴により、TORIHIME はアマチュア天文家でも自作可能な分光器でありながら、実際の 分光観測では従来の低分散分光器では不可能と言われていた「銀河回転の検出」や散光星雲の電 子密度や電子温度などを測定する「分光診断」が可能になると考えられる.

# なお、本分光器はあくまで太陽以外の天体を想定して設計しているので、太陽光の入射は厳禁 である.

## 1.1TORIHIME の構造

図 1.1.1 に TORIHIME の外観と分解図を示す.

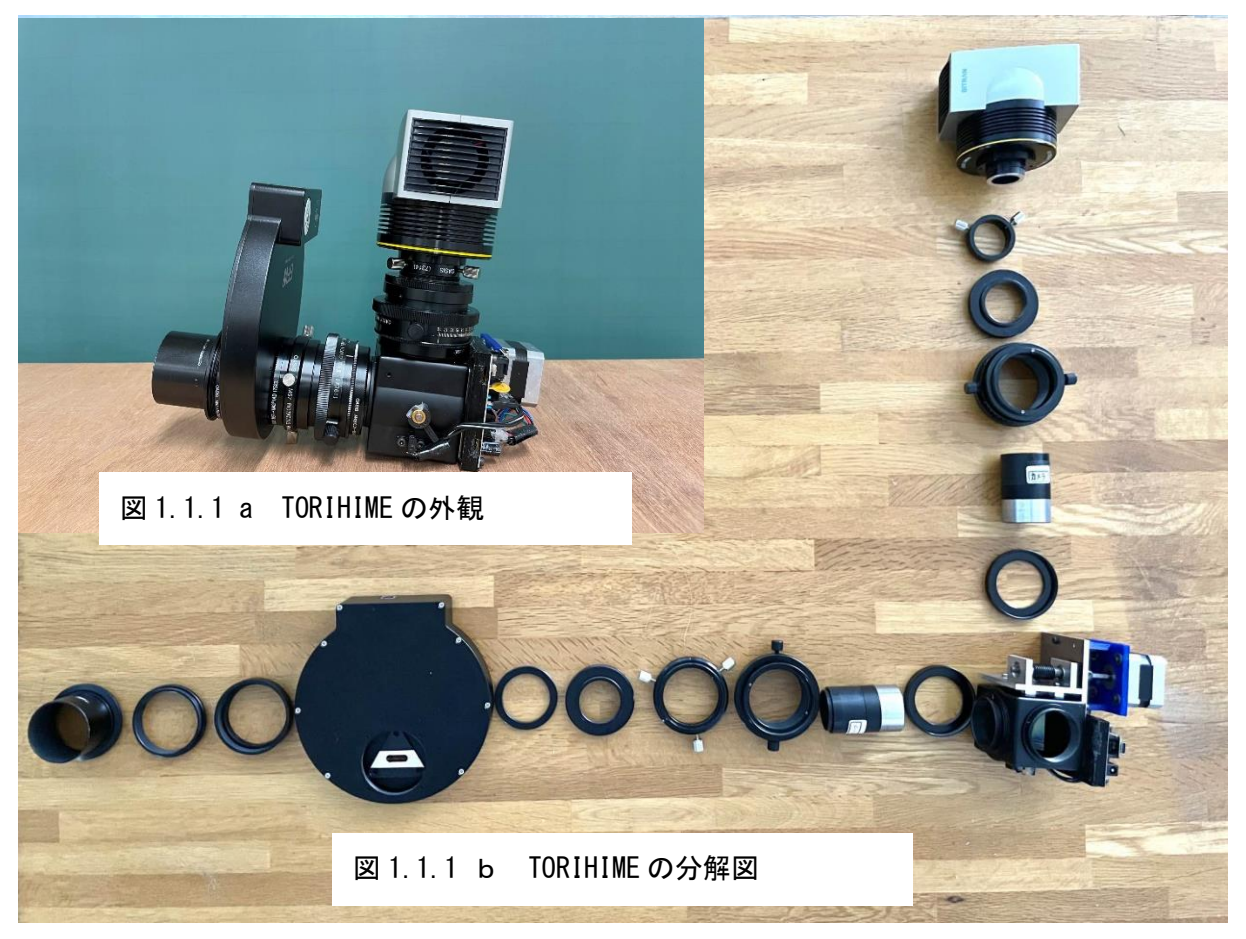

TORIHIME はビクセンのフリップミラーを改造したものに回折格子を収め,これに回転機構と駆 動用のステッピングモーターを取付け、制御用電子回路を搭載した部分を心臓部としている. さ らに,ビクセンの接眼鏡 NLP40 ㎜の外径がフリップミラーの内ネジの径と同じであることからこ れにネジを切り,コリメーターレンズやカメラレンズとして利用し,ボーグのヘリコイドを合焦 装置とした※. (※コリメーターレンズ用のボーグのヘリコイドはスリットにピントが合うように 調節済みなので、調節厳禁である.)また、ZWOの電動フィルターホイール(以下 EFW)にス リットなどを収め,あとは,ボーグの接続環などでこれらと望遠鏡や CCD カメラを接続したもの である.

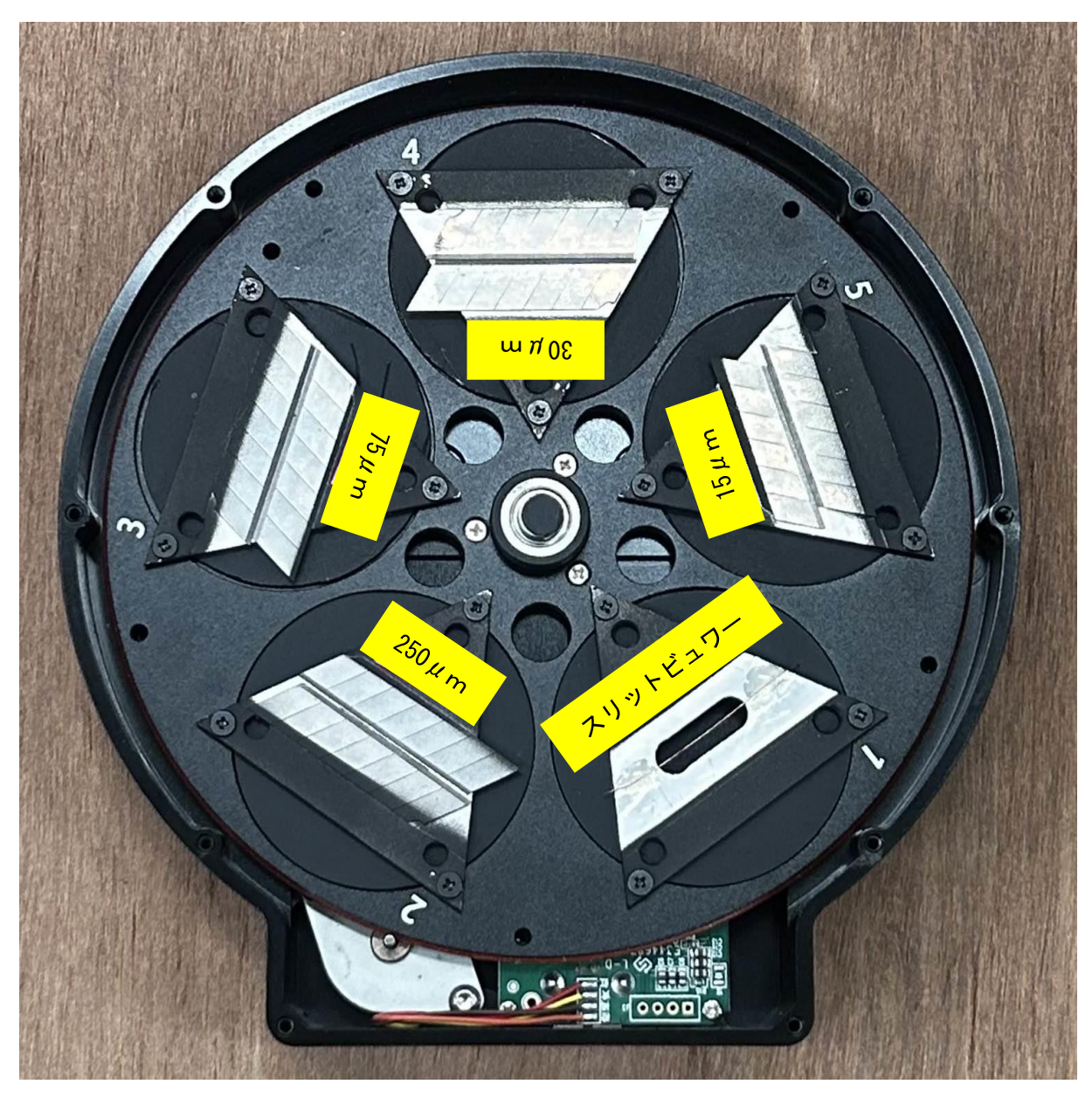

図 1.1.2 ZWOのEFWでのスリットなどの配置

次に,図1.1.2にZWOのEFW内でのスリットなどの配置を示す.

・EFW1:スリットビュワー

- ・EFW2:250μm スリット
- $\cdot$  EFW3:75 $\mu$ m スリット
- $\cdot$  EFW4:30μm スリット
- $\cdot$  EFW5:15 $\mu$ m スリット

なお,スリットはカッターナイフの刃を向かい合わせて,金属板に接着することで製作してお り,一番狭いスリット幅は 15μm である.このスリットを用いると分光器の分解能は約 1200 とな り,ナトリウムのD線 (5895.92,5889.95A)を2本に分解することができる.

## 1.2 直視分光器として使用する場合

米子市児童文化センターの観望会で直接スペクトルを見せる場合もあると考えられる. その場 合は図 1.2.1 のように接眼鏡アダプタを TORIHIME に取りつけて観望する.

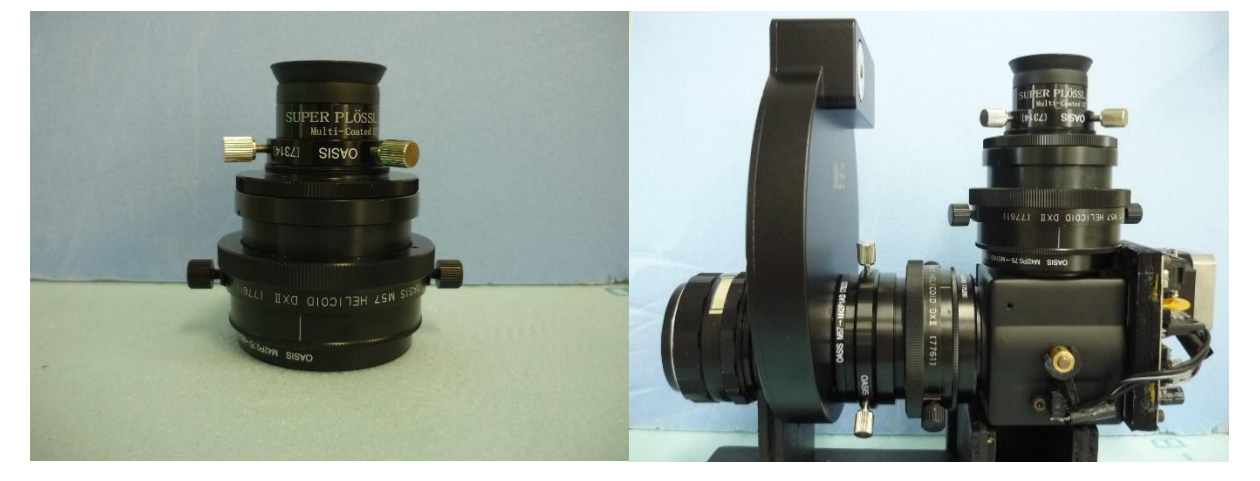

図 1.2.1 左:接眼鏡アダプタ 右:TORIHIME にアダプタを取りつけた写真

# 1.3 スペクトルを撮像する場合

米子市児童文化センターの ZWO ASI 6200MM Pro でスペクトルを撮像する場合は図 1.2.1 の 接眼鏡の代わりに 6200MM を TORIHIME に取りつけて接続する. なお、この時のノーズピース はスペクトル撮像用に短く切断したものを使用する.

# 2.観測方法

# 2.1TORIHIME の操作

本分光器の特徴は回折格子を回転させることで 0 次と 1 次のスペクトルを使い分けることにあ る.すなわち,0 次のスペクトルをスリットビュワーに利用して観測天体を視野内に導入し,1 次 のスペクトルでそのスペクトル撮像を行う.

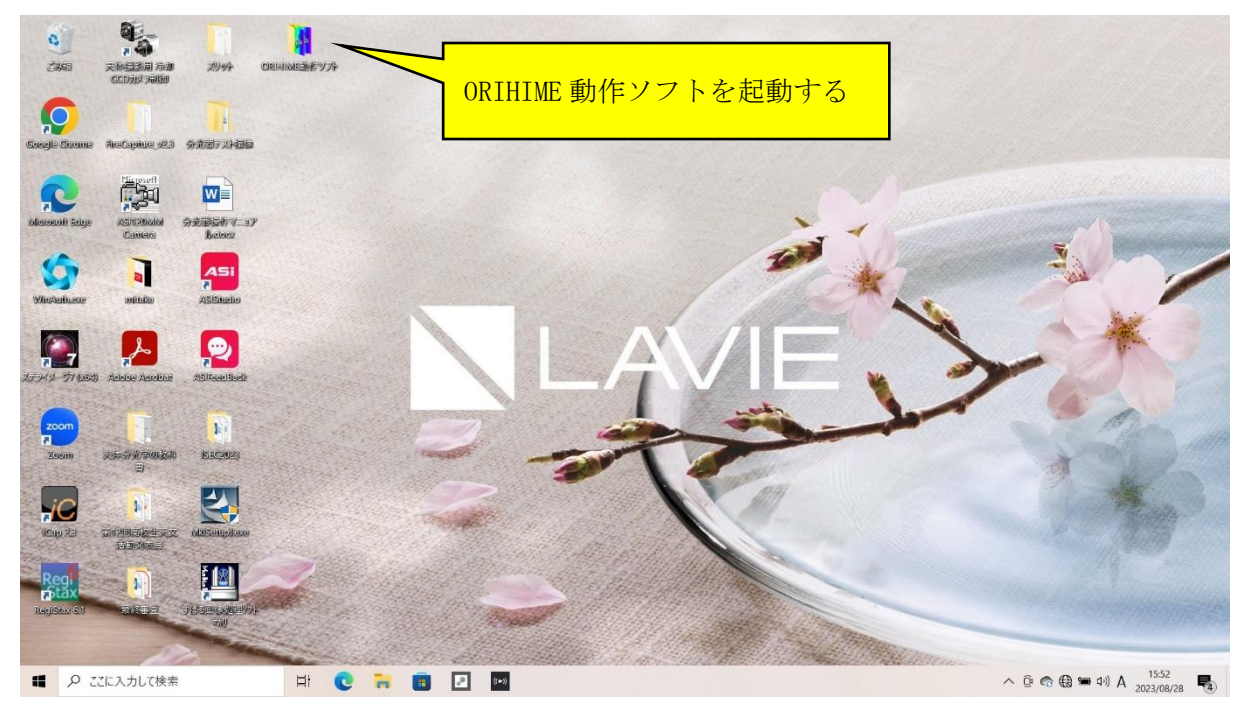

図 2.1.1 ORIHIME 動作ソフトの起動

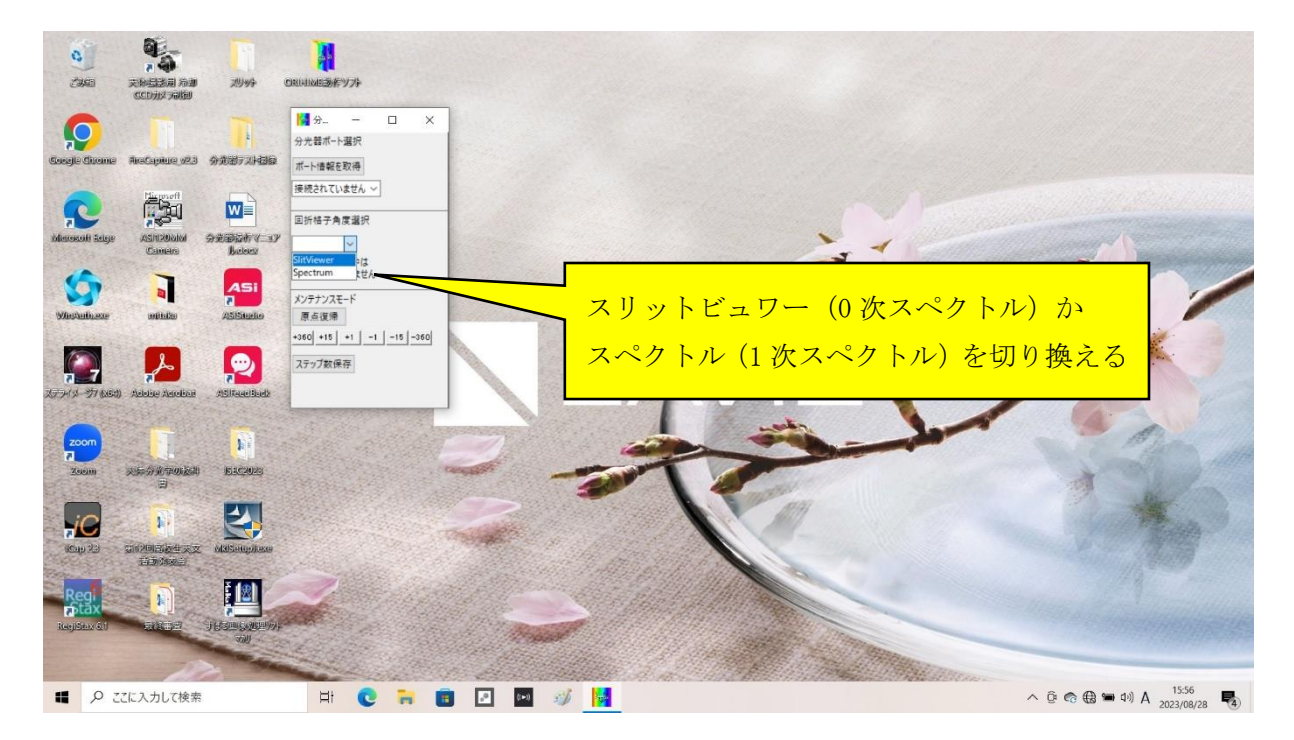

図 2.1.2 0 次か 1 次スペクトルの切り換え

そこで,最初に 0 次と 1 次スペクトルの切り換え方法を説明し,続いて,スリットの選択につ いて説明する.

① 0 次と 1 次スペクトルの切り換え

最初,図 2.1.1 のように ORIHIME 動作ソフトのホルダを開き,動作ソフトを起動する.すると, 図 2.1.2 のようなウインドウが開き、スリットビュワーとスペクトルが選択できるようになって いる.そこで,「スリットビュワー」を選ぶと 0 次のスペクトルが選択され,観測天体を視野内に 導入できるようになる.また「スペクトル」を選ぶと 1 次のスペクトルが選択され,その天体の スペクトルが撮像できるようになる.

ただし、実際に天体を視野内に導入したり、スペクトルを撮像したりするためには、スリット を選択しなければならない.

② スリットの選択

本分光器では、ZWOのEFWに、フィルターの代わりに、スリットがはめられており、次の ようになっている.

- ・EFW1:スリットビュワー
- $\cdot$  EFW2:250μmスリット
- $\cdot$  EFW3:75 $\mu$ m スリット
- $\cdot$  EFW4:30μm スリット
- $\cdot$  EFW5:15 $\mu$ m スリット

これらを選択するためには,図 2.1.3 のように,まずASI Studio を起動する.

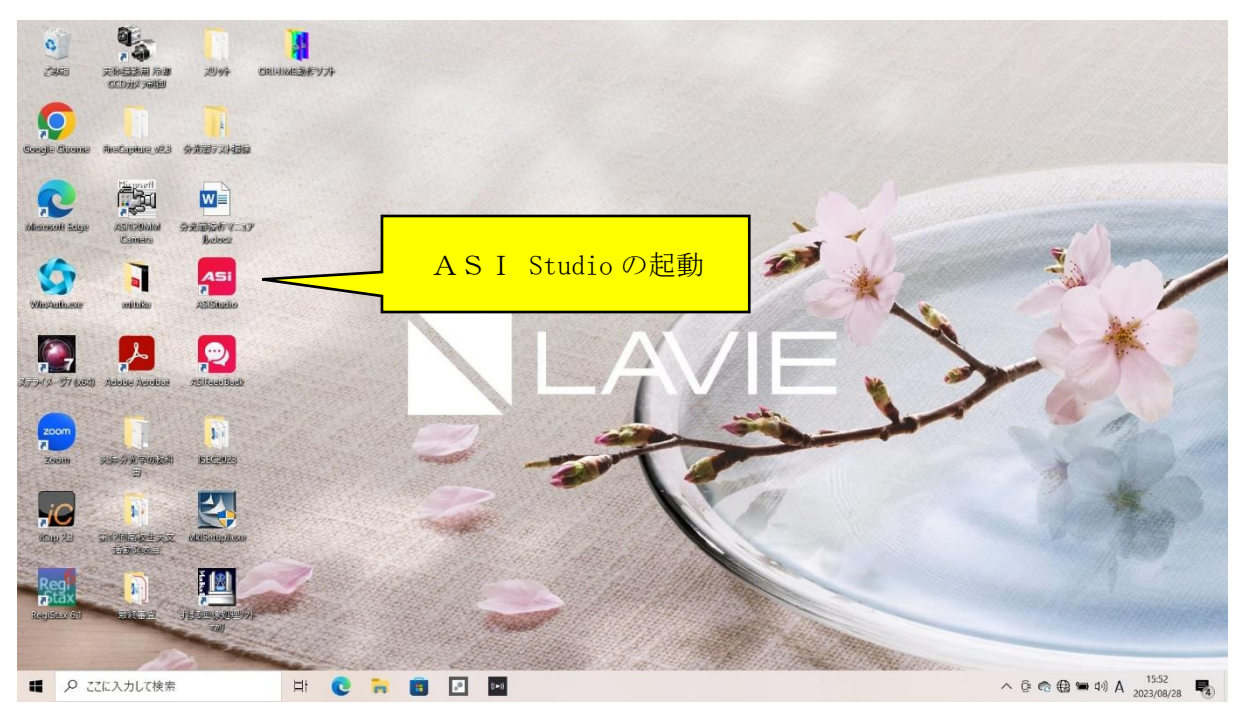

**図 2.1.3** AS I Studio の起動

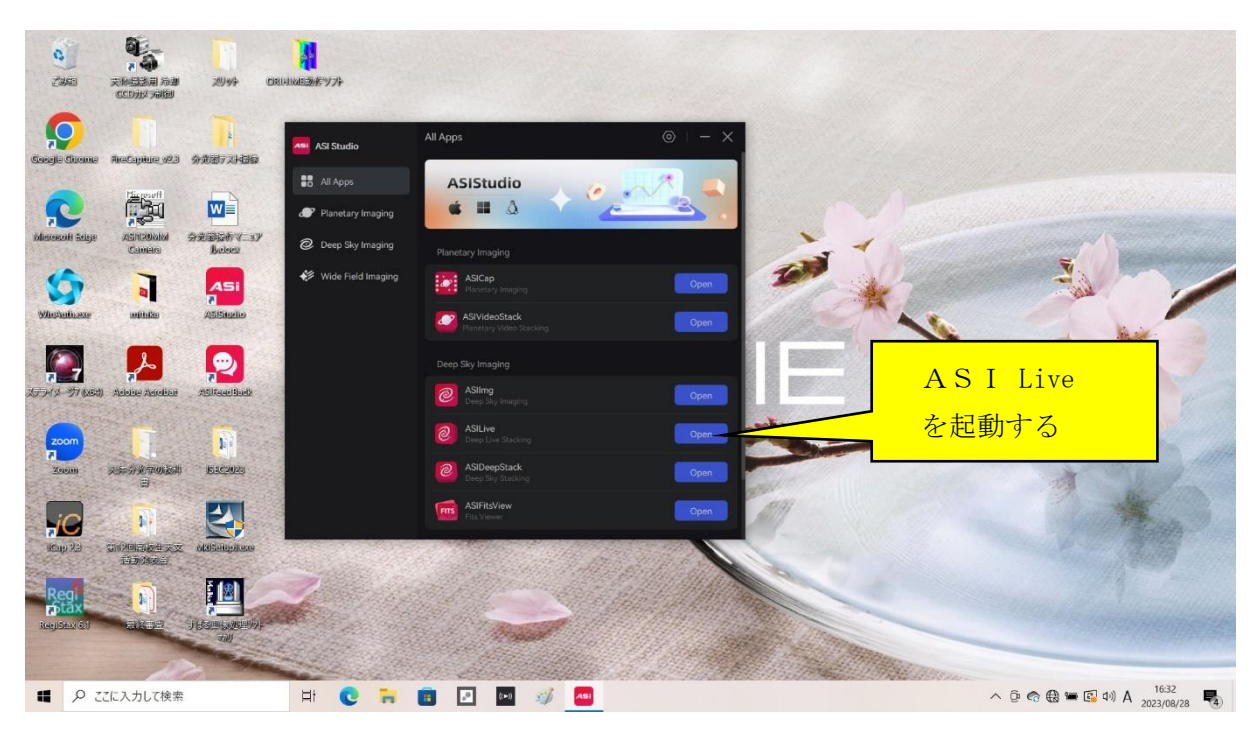

**図 2.1.4** ASI Live の起動

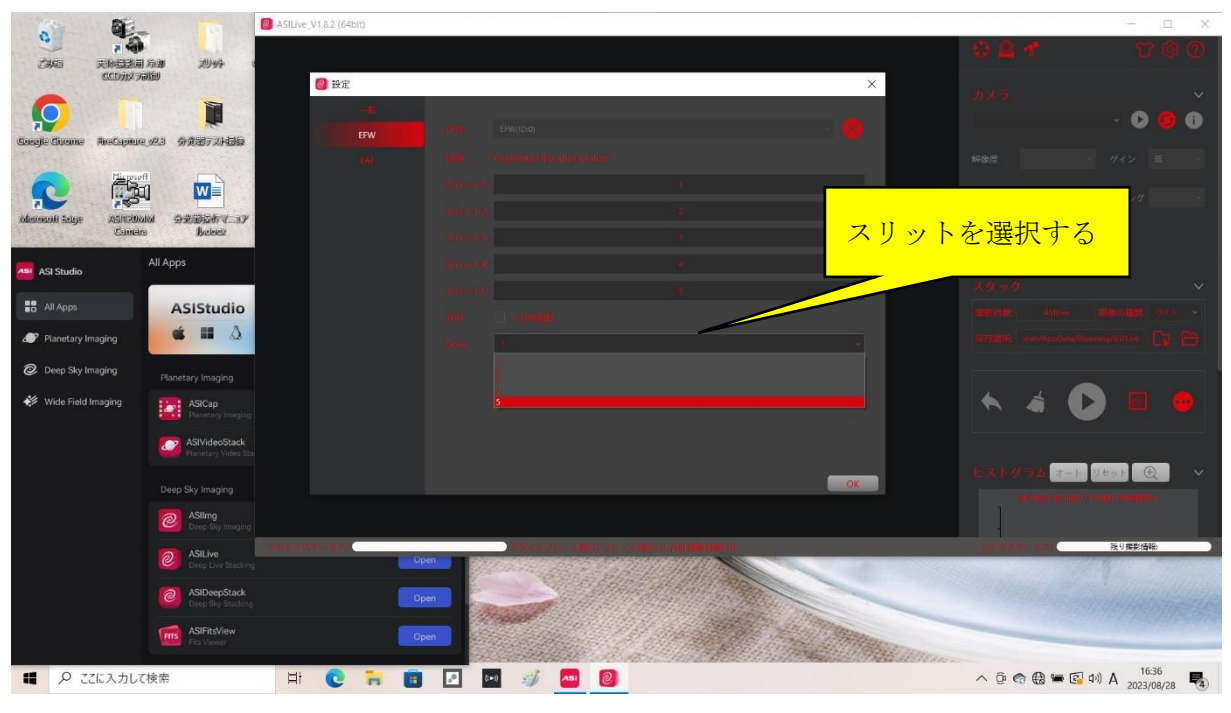

図 2.1.5 スリットの選択

続いて, 図 2.1.4 のように, まずASI Live を起動して, フィルター番号を選択する.

## 2.2スペクトルの撮像

#### ① 観測天体の導入

スペクトルを 0 次のスペクトルに切り換え,スリットをスリットビュワー(EFW1)とする. そして、図 2.2.1 のように観測天体を視野内に導入し、ヘアライン上の視野中央に合わせる.次 に,スリットを 250μm スリット(EFW2)とし,天体がスリットの中央にとらえられていること を確認する.このとき,もしスリットが傾いていたら,カメラを回転させてスリットが画角の縦 軸方向と平行になるように調整する.

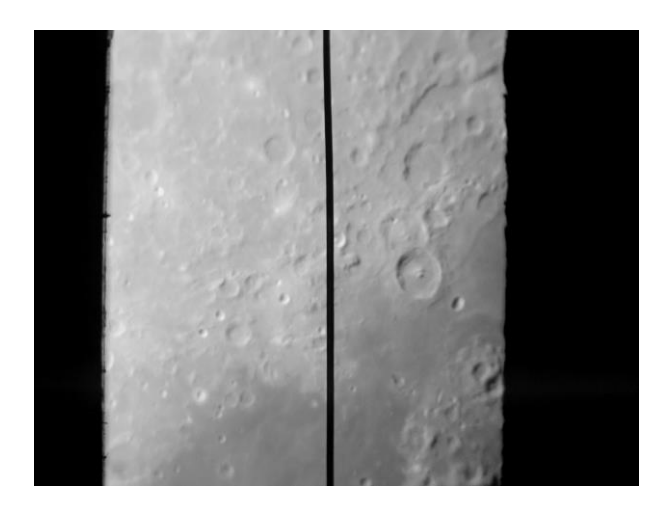

図 2.2.1 スリットビュワー画像 中央の縦線がヘアライン

続いて、スペクトルを1次のスペクトルに設定し、観測に適したスリットを選択する.

- ・75μm スリット(EFW3):天体が暗く,長時間露光が必要な観測で使用
- ・30μm スリット(EFW4):75μm と 15μm スリットの中間的な観測で使用
- ・15μm スリット(EFW5):視線速度を正確に求めるなど,精度が必要な観測で使用

② 観測天体のスペクトルの撮像

観測天体のスペクトルを撮像する(図 2.2.2).このとき,もしスペクトルの波長の分散方向が画 角の横軸に対して傾いていたらスリットと回折格子の溝が平行になっていない証拠である.そこ で,スリットに対して回折格子を回転させてスペクトルの分散方向が画角の横軸方向と平行にな るように設定する.観測天体のスペクトルの撮像後,そのダーク画像を撮像する.

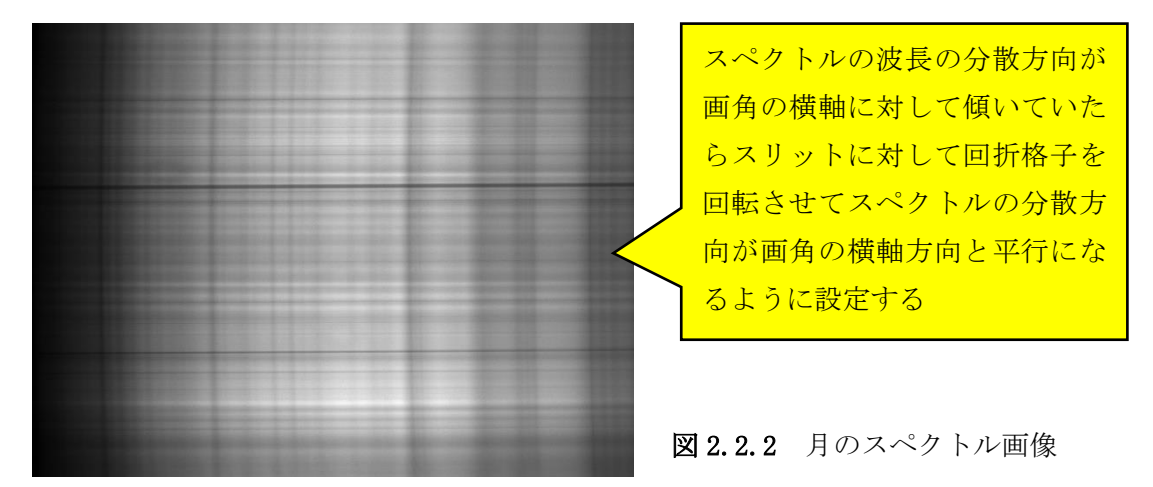

③ 波長較正用光源のスペクトルの撮像

波長較正用光源(図2.2.3)を撮像する.このとき.望遠鏡の方向が変わると接眼部のたわみも変 化するため,正しい波長較正ができなくなる.そこで,望遠鏡の駆動装置を一旦停止して,波長 較正用光源とそのダークを撮像する.

波長較正用光源が水銀灯とナトリウム灯であった場合、両者の明るさは相当違う.そこで、水 銀灯とナトリウム灯を別々に撮像し,後で合成して波長較正用光源画像とする.

波長較正用光源のスペクトルを撮像後,そのダーク画像を撮像する.そして,フラット画像と フラットダーク画像を撮像する.

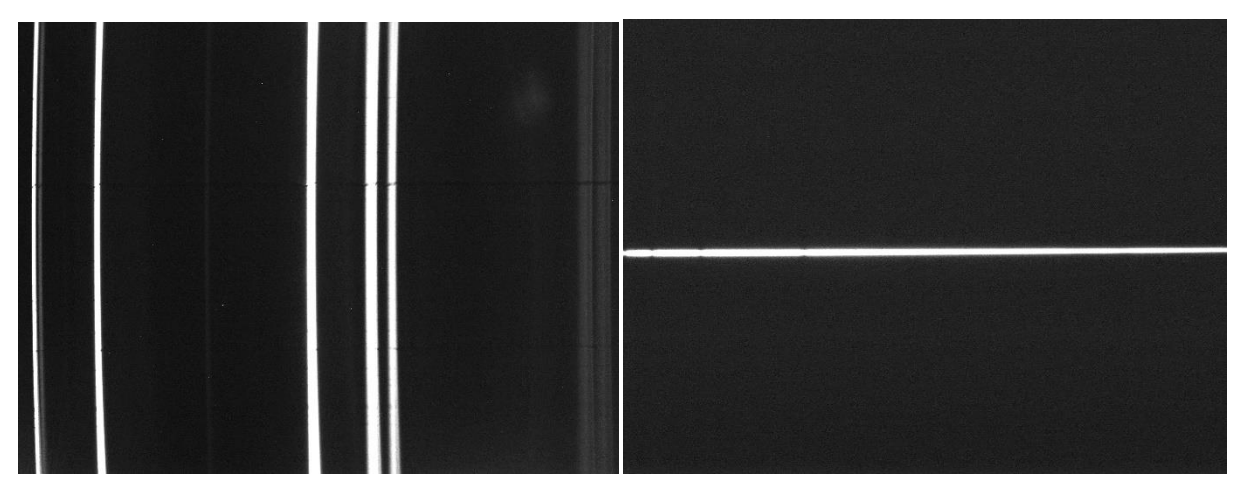

図 2.2.3 波長校正用光源のスペクトル 図 2.2.4 分光標準星のスペクトル

## 2.3分光標準星の撮像

① 分光標準星の撮像

観測天体からの光は地球大気を通過しており,そこで吸収・散乱を受けている.地球大気によ る吸収・散乱は天体からの光が通過した距離,つまり天体の地平高度に依存する. そのため,厳 密な分光観測では(特に観測天体の地平高度が低い場合は),観測天体より地平高度が高い分光標 準星と低い分光標準星といったように,複数の分光標準星を選択する必要がある.しかし,大ま かなスペクトルの形状がわかれば十分な観測では,観測天体と地平高度が同程度の分光標準星を 一つ選択するだけでも良い.

分光標準星のスペクトルの撮像は観測天体の撮像と同じように行う.つまり,スリットをスリ ットビュワーとして 0 次のスペクトルに設定する.そして,分光標準星を視野内に導入し,ヘア ライン上の視野中央に合わせる.次に,スリットを 250μm スリットとし, 分光標準星がスリット の中央にとらえられていることを確認する.

続いて、スペクトルを1次のスペクトルとし、観測天体と同じスリットを選択して分光標準星 のスペクトルを撮像し(図 2.2.4),スペクトルのダーク画像を撮像する. なお,一般に観測天体と 分光標準星の方向は相当異なるので,撮像時の接眼部のたわみも異なると考えられる.そのため, 分光標準星においても観測天体と同様に波長較正用光源のスペクトルやフラット画像を撮像する 必要がある.

## 3.解析方法

#### 3.1波長較正

通常,天体のスペクトル画像は,図 2.2 のように横軸を波長の分散方向,縦軸をスリットの長 さ方向にとって撮像する.したがって,横軸のピクセル座標 *nx* が波長の何Åに相当するかを表す 換算式を求める必要がある.この換算式を求める操作を「波長較正」という.

波長較正は図 3.1.1 のような観測時に撮像された波長較正用光源のスペクトルを利用して行う が,このスペクトル画像を詳しく見ると光源の輝線がわずかだが短波長側に凸に湾曲している. これは画像の上下端では天体から来た光がスリットに対して斜めに入射することによって生じる 現象である.つまり,ピクセル座標を波長 *λ* に換算する式は,横軸 *nx* だけではなく縦軸のピクセ ル座標 *ny* にも依存した複雑な関数となる.

以下ではマカリィとエクセルを使って,まずスペクトル線の湾曲を無視した平均的な波長較正 の換算式を求め、続いて湾曲も考慮した厳密な換算式を求める方法について記述する.

① 波長較正用光源のスペクトル

まず,マカリィで波長較正用光源のスペクトル画像を開く.波長較正用光源として水銀灯とナ トリウム灯を別々に撮像した場合は,両方の画像を加算し,それを波長較正用光源画像とする.

水銀灯の輝線スペクトルの波長は短波長側から 4046.56Å,4358.35Å,5460.74Å,5769.59Å, 5790.65Åであり,ナトリウム灯の輝線スペクトルの波長は 5892.94Å※である.(※本分光器では スリット間隔が 15μm のスリットを用いない限りナトリウムの D 線の 5895.92Åと 5889.95Åが 分解できないため平均値を記載した.)なお,ナトリウム灯には希薄なアルゴン気体も封入されて いるため, その輝線 (6965.43Å, 7067.22Å, 7383.98Å, …) が見えることがあり, その場合は それらも波長較正に利用できる.

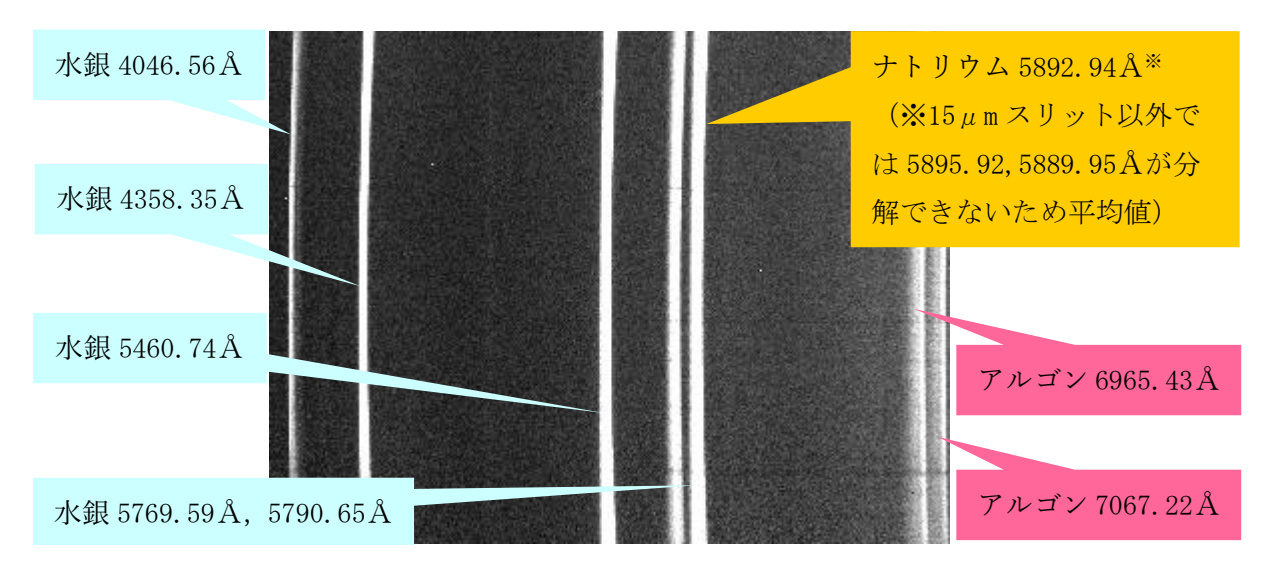

図 3.1.1 波長較正用光源のスペクトル画像

② 波長較正(その 1)

波長較正用光源のスペクトル画像は、図 3.1.1 のようにわずかに短波長側に凸に湾曲している. したがって,精密な測定ではこの湾曲も考慮した波長較正を行う必要がある.

しかし,その作業は多少煩雑であるため,ここでは第 1 ステップとしてスペクトル画像の平均 的な波長較正の換算式を求める.

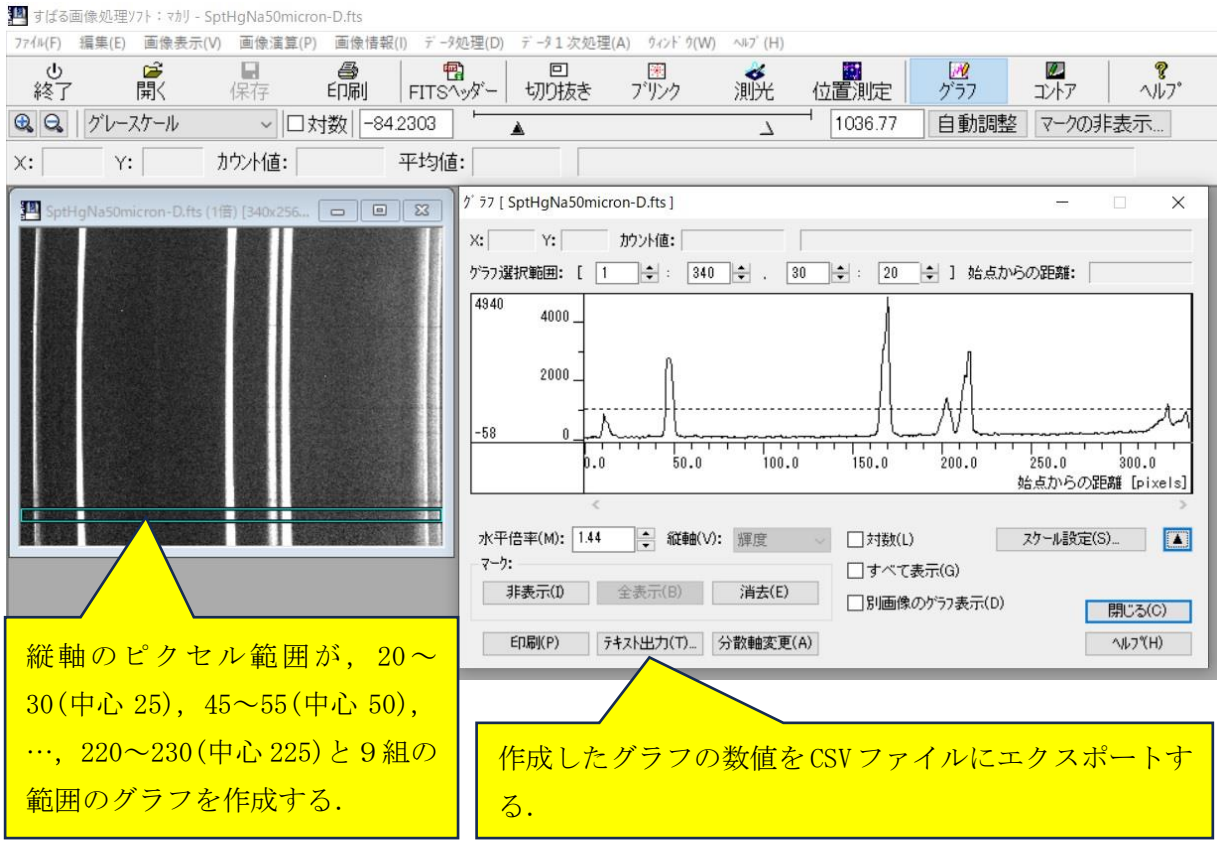

図 3.1.2 マカリィのグラフコマンドでグラフの数値を CSV ファイルにエクスポートする

この例では、波長較正用光源のスペクトル画像の縦軸のピクセル数が 256 ピクセルなので、縦 軸のピクセル範囲が,20~30(中心 25),45~55(中心 50),70~80(中心 75),…,195~205(中心 200), 220~230 (中心 225)と9組の範囲のグラフを作成し, その数値を CSV ファイルにエクスポ ートする(図 3.1.2).

続いて、エクセルのファイルを開き、それに先程エクスポートした 9 組のファイルを順に貼り つける(図 3.1.3). そして、エクセルファイルを見て波長較正用光源の輝線の位置(横軸でのピク セル位置)を探し出し,その場所のセルを着色する(図 3.1.4).本来ならば輝線の位置はその線輪 郭にガウス関数などをあてはめて求めるのが正しいが,ここでは単に最大値の場所を「輝線の位 置」とした.

|                                                                     | 日<br>$5 - 7$<br>波長較正.xlsx - Excel<br>$\overline{\bullet}$ |                           |                       |                                                 |                                                                                                    |                       |             |   |                |              |                                     |                               |  |
|---------------------------------------------------------------------|-----------------------------------------------------------|---------------------------|-----------------------|-------------------------------------------------|----------------------------------------------------------------------------------------------------|-----------------------|-------------|---|----------------|--------------|-------------------------------------|-------------------------------|--|
| 挿入 ページレイアウト 数式<br>木一ム<br>データ<br>校閲<br>表示<br>ヘルプ<br>○ 何をしますか<br>ファイル |                                                           |                           |                       |                                                 |                                                                                                    |                       |             |   |                |              |                                     |                               |  |
|                                                                     | ぶ 切り取り<br><sup>ੀ</sup> – ਮ⊂<br>貼り付け                       | ◆ 書式のコピー/貼り付け             | 游ゴシック                 |                                                 | $\equiv$ $\equiv$ $\gg$ $\sim$<br>$\mathbf{I}$ 11 $\mathbf{A}$ $\mathbf{A}$<br><b>B</b> $I \cup \neg \Box \neg \Box \neg \Diamond \neg A \neg \Box \neg \neg$<br>$\equiv$ $\equiv$ $\equiv$ $\equiv$ $\equiv$ $\equiv$ |                       |             |   |                |              | ■ 悲 折り返して全体を表示する<br>□ セルを結合して中央揃え > | 標準<br>$%$ ,<br>$\mathbf{C}$ . |  |
| クリップボード<br>配置<br>フォント<br>$\overline{\mathbf{w}}$<br>$\overline{D}$  |                                                           |                           |                       |                                                 |                                                                                                    |                       |             |   | $\overline{D}$ | 数值           |                                     |                               |  |
| G1                                                                  | $\star$                                                   | $\frac{m}{m}$<br>$\times$ | $f_x$<br>$\checkmark$ |                                                 | カウント値                                                                                                    |                       |             |   |                |              |                                     |                               |  |
|                                                                     | A                                                         | B                         | $\mathsf{C}$          | D                                               |                                                                                                    | $E \qquad F$          | G           | H | 4              | $\mathsf{J}$ | K                                   | L                             |  |
| 1                                                                   | X座標                                                       | Y座標                       | 25                    | 50                                              | 75                                                                                                    |                       | 100 カウント値   |   |                |              |                                     |                               |  |
| $\overline{c}$                                                      | 1                                                         |                           | 25 69.27273           |                                                 | 80 95.18182 75.09091 96.45454                                                                                                    |                       |             |   |                |              |                                     |                               |  |
| 3                                                                   | $\overline{2}$                                            | 25                        |                       | 89.72727 67.36364 79.18182 62.18182 75.81818    |                                                                                                    |                       |             |   |                | エクスポートしたグラフの |                                     |                               |  |
| $\overline{4}$                                                      | 3                                                         | 25                        |                       | 67 81.18182 83.27273 85.18182                   |                                                                                                    |                       | 72          |   |                |              |                                     |                               |  |
| 5                                                                   | $\overline{4}$                                            |                           | 25 87.09091 101.6364  |                                                 |                                                                                                    | 102 79.45454 94.63636 |             |   |                | 数値を順に張り付ける.  |                                     |                               |  |
| 6                                                                   | 5                                                         | 25                        |                       | 118.9091 97.90909 66.72727                      |                                                                                                    |                       | 94 73,90909 |   |                |              |                                     |                               |  |
| $\overline{7}$                                                      | 6                                                         |                           |                       | 25 98.54546 78.45454 83.72727 68.63636 81.27273 |                                                                                                    |                       |             |   |                |              |                                     |                               |  |
| 8                                                                   | 7                                                         |                           |                       | 25 125.8182 82.81818 82.90909                   |                                                                                                    |                       | 86 100.2727 |   |                |              |                                     |                               |  |
| 9                                                                   | 8                                                         |                           | 25 92,90909           |                                                 | 88 64.18182 104.0909 78.09091                                                                                                    |                       |             |   |                |              |                                     |                               |  |
| 10                                                                  | 9                                                         |                           |                       | 25 92.36364 97.72727 119.7273 85.27273          |                                                                                                    |                       | 91,72727    |   |                |              |                                     |                               |  |
| 11                                                                  | 10                                                        | 25                        |                       | 104 95.54546 179.4545 223.1818 260.8182         |                                                                                                    |                       |             |   |                |              |                                     |                               |  |
| 12                                                                  | 11                                                        | 25                        |                       | 406.3636 981.3636 1269.182 1291.727 1404.091    |                                                                                                    |                       |             |   |                |              |                                     |                               |  |
| 13                                                                  | 12                                                        | 25                        |                       | 868.4545 761.4545                               | 860.0909 971.4545                                                                                                    |                       | 937, 2727   |   |                |              |                                     |                               |  |
| 14                                                                  | 13                                                        | 25                        |                       | 633.8182 747.9091                               | 638.1818 504.5454 439.4546                                                                                                    |                       |             |   |                |              |                                     |                               |  |
| 15                                                                  | 14                                                        | 25                        |                       | 586.2727 433.0909                               | 249.2727 253.2727                                                                                                    |                       | 246         |   |                |              |                                     |                               |  |
| 16                                                                  | 15                                                        |                           |                       | 25 387.1818 299.8182 183.5455 244.2727 219.3636 |                                                                                                    |                       |             |   |                |              |                                     |                               |  |

図 3.1.3 エクスポートしたグラフの数値をエクセルファイルに順に張り付ける

|                | ⊟.<br>5.72     | $\overline{\bullet}$ |                       |                   |                                                                                                   |                               |                                                       |                                     |                   |                | 波長較正.xlsx - Excel |                         |  |  |
|----------------|----------------|----------------------|-----------------------|-------------------|---------------------------------------------------------------------------------------------------|-------------------------------|-------------------------------------------------------|-------------------------------------|-------------------|----------------|-------------------|-------------------------|--|--|
|                | ファイル<br>ホーム    | 挿入                   | ページレイアウト              | 数式                | データ<br>校閲                                                                                         | 表示                            | ヘルプ                                                   | 何をしますか                              |                   |                |                   |                         |  |  |
|                | ぶ 切り取り         |                      | 游ゴシック                 |                   | $-11$                                                                                             | A<br>$\overline{\mathcal{F}}$ | $\overline{A}$<br>言                                   | $\frac{1}{2}$<br>$\equiv$           |                   | 設 折り返して全体を表示する |                   | 標進                      |  |  |
|                | ≞ ポ- 、<br>貼り付け |                      | B<br>$\boldsymbol{I}$ | $U -$             | $\frac{7}{\pm}$ $\,$ $\scriptstyle\sim$<br>$\Box$ $\vee$ $\Diamond$ $\vee$ $\Delta$ $\vee$ $\Box$ |                               |                                                       |                                     |                   |                |                   | $%$ ,<br>$\mathbf{C}$ . |  |  |
|                |                | ◆ 書式のコピー/貼り付け        |                       |                   |                                                                                                   |                               | 三三                                                    | $\equiv$ $\leftarrow$ $\rightarrow$ |                   | 三セルを結合して中央揃え > |                   |                         |  |  |
|                | クリップボード        |                      | $\overline{N}$        |                   | フォント                                                                                              |                               | $\overline{u}$                                        |                                     | 配置                |                | $\sqrt{2}$        | 数值                      |  |  |
| K14            | ×.             |                      | fx                    |                   | 955.45452881                                                                                      |                               |                                                       |                                     |                   |                |                   |                         |  |  |
|                | A              | B                    | $\mathcal{C}$         | D                 | E                                                                                                 | F                             | G                                                     | Н                                   |                   |                | Κ                 |                         |  |  |
| $\mathbf{1}$   | X座標            | Y座標                  | 25                    | 50                | 75                                                                                                | 100                           | 125                                                   | 150                                 | 175               | 200            | 225               |                         |  |  |
| $\overline{2}$ | $\overline{1}$ | 25                   | 69.27273              | 80                | 95.18182                                                                                          | 75.09091                      | 96.45454                                              |                                     | 42.90909 84.09091 | 75.63636       | 93.81818          |                         |  |  |
| 3              | $\overline{2}$ | 25                   | 89,72727              | 67.36364          | 79.18182                                                                                          | 62.                           |                                                       |                                     |                   |                |                   |                         |  |  |
| 4              | 3              | 25                   | 67                    |                   | 81.18182 83.27273                                                                                 | 85.                           | 波長較正用光源の輝線 (水銀 4046.56Å) のピー                          |                                     |                   |                |                   |                         |  |  |
| 5              | 4              | 25                   | 87.09091              | 101.6364          | 102                                                                                               | 79.                           | <u>ク位置のセルに色をつけてわかりやすくする。</u>                          |                                     |                   |                |                   |                         |  |  |
| 6              | 5              | 25                   | 118,9091              | 97.90909          | 66,72727                                                                                          |                               |                                                       |                                     |                   |                |                   |                         |  |  |
| $\overline{7}$ | 6              | 25                   | 98.54546              | 78.45454          |                                                                                                   | 83.72727 68.63636             | 81.27273                                              | 61.72727                            | 95.36364          | 81             | 18                |                         |  |  |
| 8              | 7              | 25                   |                       | 125.8182 82.81818 | 82.90909                                                                                          | 86                            | 100.2727                                              | 97.54546                            | 108               | 81.8           | B6                |                         |  |  |
| 9              | 8              | 25                   | 92,90909              | 88                | 64.18182                                                                                          | 104.0909                      | 78.09091                                              | 97,90909                            | 85.90909          | 82.181         | 73                |                         |  |  |
| 10             | 9              | 25                   | 92,36364              | 97,72727          | 119.7273                                                                                          | 85,27273                      | 91.72727                                              | 95.36364                            | 266.7273          | 92.63636       | 82                |                         |  |  |
| 11             | 10             | 25                   | 104                   | 95.54546          | 179.4545                                                                                          | 223.1818                      | 260.8182                                              | 167.4545                            | 119,8182          | 78.54546       | 84                |                         |  |  |
| 12             | 11             | 25                   | 406,3636              | 981.3636          | 1269.182                                                                                          | 1291.727                      | 1404.091                                              | 1488.727                            | 1210.818          | 350,0909       | 273               |                         |  |  |
| 13             | 12             | 25                   | 868 4545              | 761.4545          | 860,0909                                                                                          | 971.4545                      | 937, 2727                                             | 993.3636                            | 1060.091          | 1208.364       | 897,8182          |                         |  |  |
| 14             | 13             | 25                   | 633.8182              | 747.9091          | 638.1818                                                                                          | 504.5454                      | 439.4546                                              | 493.5454                            | 706.2727          | 862,2727       | 955.4545          |                         |  |  |
| 15             | 14             | 25                   | 586,2727              | 433.0909          | 249.2727                                                                                          | 253.2727                      | 246                                                   | 182.2727                            | 209.8182          | 514.8182       | 731.0909          |                         |  |  |
| 16             | 15             | 25                   | 387,1818              |                   |                                                                                                   |                               | 299.8182 183.5455 244.2727 219.3636 254.3636 303.3636 |                                     |                   | 254,9091       | 430.2727          |                         |  |  |

図 3.1.4 波長較正用光源の輝線のピーク位置のセルに色をつける

図 3.1.4 より, 明らかに輝線の位置は短波長側(横軸のピクセル座標 nx の小さい側)に凸に湾 曲している.そこで,各波長較正用光源の輝線の位置を表にまとめ,その平均値を求める(図 3.1.5). 次に、先程求めた輝線の位置の平均値を横軸に、その波長を縦軸にとってグラフ化する.すると ほとんど直線状のグラフが得られるが,これがスペクトル画像の平均的な波長較正の換算曲線で ある.このことから本分光器の波長分散がほぼ線形であることがわかる(図 3.1.6).

| 口<br>ぅ<br>$\cdot$ $\rightarrow$<br>波長較正.xlsx<br>$\overline{\Psi}$ |                     |              |                         |                                 |                                                         |                                                                 |                                            |                                                               |                                                |                |                         |  |
|-------------------------------------------------------------------|---------------------|--------------|-------------------------|---------------------------------|---------------------------------------------------------|-----------------------------------------------------------------|--------------------------------------------|---------------------------------------------------------------|------------------------------------------------|----------------|-------------------------|--|
| ファイル                                                              | 木一ム                 | 挿入           | ページレイアウト                | 数式                              | データ<br>校閲                                               | 表示                                                              | ヘルプ<br>Ω                                   | 何をしますか                                                        |                                                |                |                         |  |
| 貼り付け                                                              | ※切り取り<br>ੀ ⊐ਾਂ− ≚   |              | 游ゴシック<br>B<br>Ι         | U<br>$\sim$                     | $-11$<br>$\Box$ $\vee$ $\Diamond$ $\vee$ $\land$ $\vee$ | A<br>$\overline{A}$<br>$\overline{\mathbf{v}}$<br>$\frac{7}{4}$ | $=$<br>喜<br>$\equiv$<br>$\equiv$<br>$\sim$ | $\frac{1}{2}$<br>$\equiv$<br>三<br>$\epsilon$<br>$\rightarrow$ |                                                | 設 折り返して全体を表示する | 標<br>G<br>$\mathcal{A}$ |  |
| $\checkmark$                                                      | クリップボード             | ヾ書式のコピー/貼り付け | $\overline{\mathbb{N}}$ | フォント<br>$\overline{\mathbb{N}}$ |                                                         |                                                                 |                                            |                                                               | 三 セルを結合して中央揃え<br>配置<br>$\overline{\mathbb{N}}$ |                |                         |  |
|                                                                   |                     |              |                         |                                 |                                                         |                                                                 |                                            |                                                               |                                                |                |                         |  |
| V <sub>1</sub>                                                    | $\overline{\nabla}$ | $\times$     | $f_x$<br>$\checkmark$   | 平均                              |                                                         |                                                                 |                                            |                                                               |                                                |                |                         |  |
|                                                                   |                     | M            | N                       | $\circ$                         | P                                                       | Q                                                               | R                                          | S                                                             | Τ                                              | $\cup$         | V                       |  |
| 1                                                                 | 波長                  | 25           | 50                      | 75                              | 100                                                     | 125                                                             | 150                                        | 175                                                           | 200                                            | 225            | 平均                      |  |
| $\overline{2}$                                                    | 4046.56             | 12           | 11                      | 11                              | 11                                                      | 11                                                              | 11                                         | 11                                                            | 12                                             | 13             | 11.44444                |  |
| 3                                                                 | 4358.35             | 48           | 47                      | 47                              | 47                                                      | 47                                                              | 47                                         | 47                                                            | 48                                             | 48             | 47.33333                |  |
| $\overline{4}$                                                    | 5460.74             | 171          | 170                     | 170                             | 170                                                     | 170                                                             | 170                                        | 170                                                           | 170                                            | 171            | 170.2222                |  |
| 5                                                                 | 5769.59             | 204          | 203                     | 203                             | 203                                                     | 203                                                             | 203                                        | 203                                                           | 204                                            | 204            | 203.3333                |  |
| 6                                                                 | 5892.94             | 217          | 216                     | 216                             | 215                                                     | 215                                                             | 216                                        | 216                                                           | 216                                            | 217            | 216                     |  |
| $\overline{7}$                                                    | 6965.43             | 328          | 327                     | 327                             | 327                                                     | 327                                                             | 327                                        | 327                                                           | 328                                            | 328            | 327.3333                |  |
| 8                                                                 | 7067.22             | 339          | 339                     | 338                             | 338                                                     | 338                                                             | 338                                        | 339                                                           | 339                                            | 340l           | 338.6667                |  |
|                                                                   |                     |              |                         |                                 |                                                         |                                                                 |                                            |                                                               |                                                |                |                         |  |
|                                                                   | の波長                 | 波長較正用光源の輝線   |                         | めた表                             |                                                         |                                                                 | 波長較正用光源の輝線の位置をまと                           |                                                               | 波長較正用光源の輝線<br>の位置の平均値                          |                |                         |  |

図 3.1.5 波長較正用光源の輝線のピーク位置を表にまとめてその平均値を求める

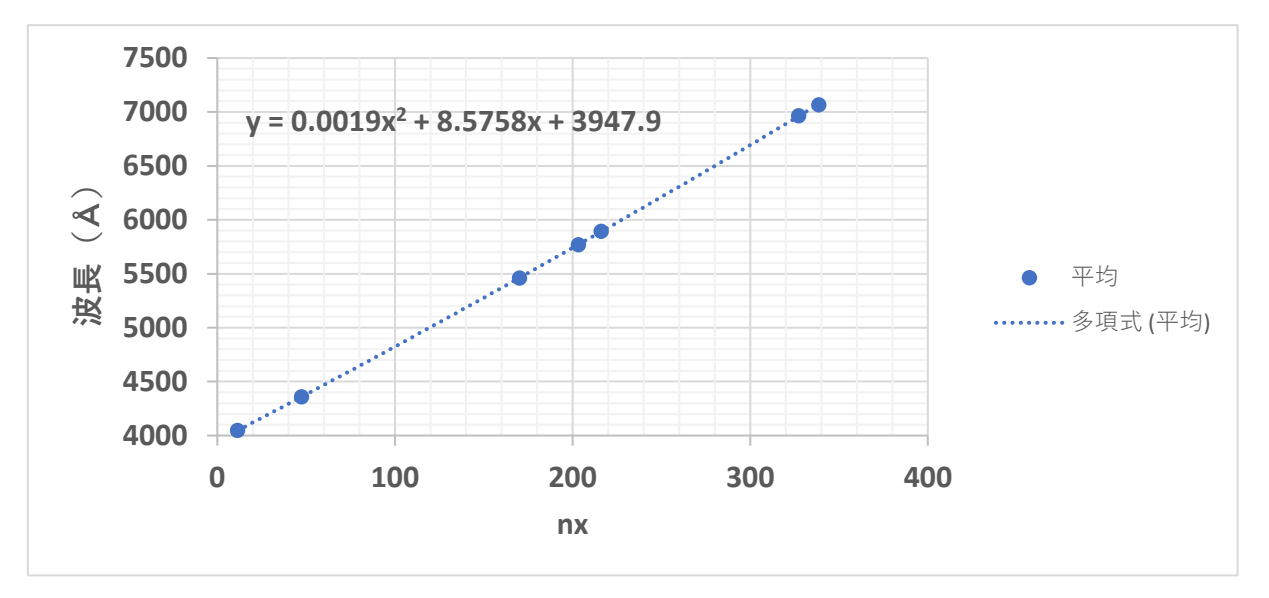

図 3.1.6 輝線の位置の平均値を横軸に、その波長を縦軸にとったグラフ

しかし,このグラフを詳細に調べると,わずかだが直線からのずれが存在することがわかる. そこで,換算式を *nx* の 1 次方程式から 2 次方程式に次数を上げると,そのずれは画期的に減少 し,十分な精度で波長と横軸のピクセル座標 *nx* の関係を表すことができる.これが平均的な波長 較正の換算式である.

今回求めた平均的な波長較正の換算式を(1)式に示す.

$$
\lambda = A n_x^2 + B n_x + C_0 \quad \cdots \quad (1)
$$

ただし,  $A=0.0019$ Å,  $B=8.5758$ Å,  $C_0=3947.9$ Åである.

#### ③ 波長較正(その 2)

(1)式はあくまでスペクトル画像の平均的な波長較正の換算式にすぎない。図 3.1.1 を見ても, 明らかに波長較正用光源のスペクトルは短波長側に凸に湾曲している.そこで,第 2 ステップと してスペクトル線の湾曲も考慮した換算式を求める.

| 日                        | 5.7         | $\Rightarrow$ |                |             |                                 |             |             |            |              |           |    | 波長較正.xlsx - Excel |   |
|--------------------------|-------------|---------------|----------------|-------------|---------------------------------|-------------|-------------|------------|--------------|-----------|----|-------------------|---|
|                          | ファイル<br>ホーム | 挿入            | ページレイアウト       | 数式          | 校閲<br>データ                       | 表示          | Ω<br>ヘルプ    | 何をしますか     |              |           |    |                   |   |
|                          | X tinhon    | の位置の平均値       | 波長較正用光源の輝線     |             | 波長較正用光源の輝線の位置からその平均値を引いた値<br>の表 |             |             |            |              |           |    |                   | 値 |
| $f_x$<br>AG14            |             |               |                |             |                                 |             |             |            |              |           |    |                   |   |
|                          |             | W             | $\mathsf{X}$   | Υ           | Z                               |             | AB          | <b>AC</b>  | <b>AD</b>    | <b>AE</b> | AF | AG                |   |
| 1                        | 平均          | 25            | 50             | 75          | 100                             | 125         | 150         | 175        | 200          | 225       |    |                   |   |
| $\overline{\phantom{0}}$ | 11.44444    | 0.555556      | $-0.44444$     | $-0.44444$  | $-0.44444$                      | $-0.44444$  | $-0.44444$  | $-0.44444$ | 0.555556     | 1.555556  |    |                   |   |
| 3                        | 47.33333    | 0.666667      | $-0.33333$     | $-0.33333$  | $-0.33333$                      | $-0.33333$  | $-0.33333$  | $-0.33333$ | 0.666667     | 0.666667  |    | 輝線の               |   |
| 4                        | 170222      | 0.777778      | $-0.22222$     | $-0.22222$  | $-0.22222$                      | $-0.22222$  | $-0.22222$  | $-0.22222$ | $-0.22222$   | 0.777778  |    | 湾曲の               |   |
| 5                        | 203.3333    | 0.666667      | $-0.33333$     | $-0.33333$  | $-0.33333$                      | $-0.33333$  | $-0.33333$  | $-0.33333$ | 0.666667     | 0.666667  |    |                   |   |
| 6                        | 216         |               | $\overline{0}$ | 0           | $-1$                            | -1          | 0           | 0          | $\mathbf{0}$ |           |    | 平均値               |   |
| $\overline{7}$           | 327.3333    | 0.666667      | $-0.33333$     | $-0.33333$  | $-0.33333$                      | $-0.333333$ | $-0.333333$ | $-0.33333$ | 0.666667     | 0.666667  |    |                   |   |
| 8                        | 338.6667    | 0.333333      | 0.333333       | $-0.66667$  | $-0.66667$                      | $-0.66667$  | $-0.66667$  | 0.333333   | 0.333333     | 1.333333  |    |                   |   |
| 9                        | 平均          | 0.666667      | $-0.19048$     | $-0.333333$ | $-0.47619$                      | $-0.47619$  | $-0.33333$  | $-0.19048$ | 0.380952     | 0.952381  |    |                   |   |
| 10                       |             |               |                |             |                                 |             |             |            |              |           |    |                   |   |

図 3.1.7 波長較正用光源の輝線の位置からその平均値を引いた値の表

まず、図 3.1.7 のようにエクセルで波長較正用光源の輝線の位置からその平均値を引いた表を 作成し、そのグラフを描く(図 3.1.8). すると、図 3.1.8 の横軸は画像のスリット方向のピクセル 座標 ny で縦軸は各波長較正用光源の輝線スペクトルの湾曲 (平均値からのずれ)のグラフとなっ ている.

図 3.1.8 から,各波長較正用光源の輝線の湾曲には(*nx* に依存した)系統的なずれはなく,そ れらの位置は同じ *ny* の 2 次曲線上にあり,その曲線からのずれはあくまで輝線位置の読み取り誤 差で,±0.5 ピクセル程度と推測できる※.(※波長に換算すると約 5Åの誤差)

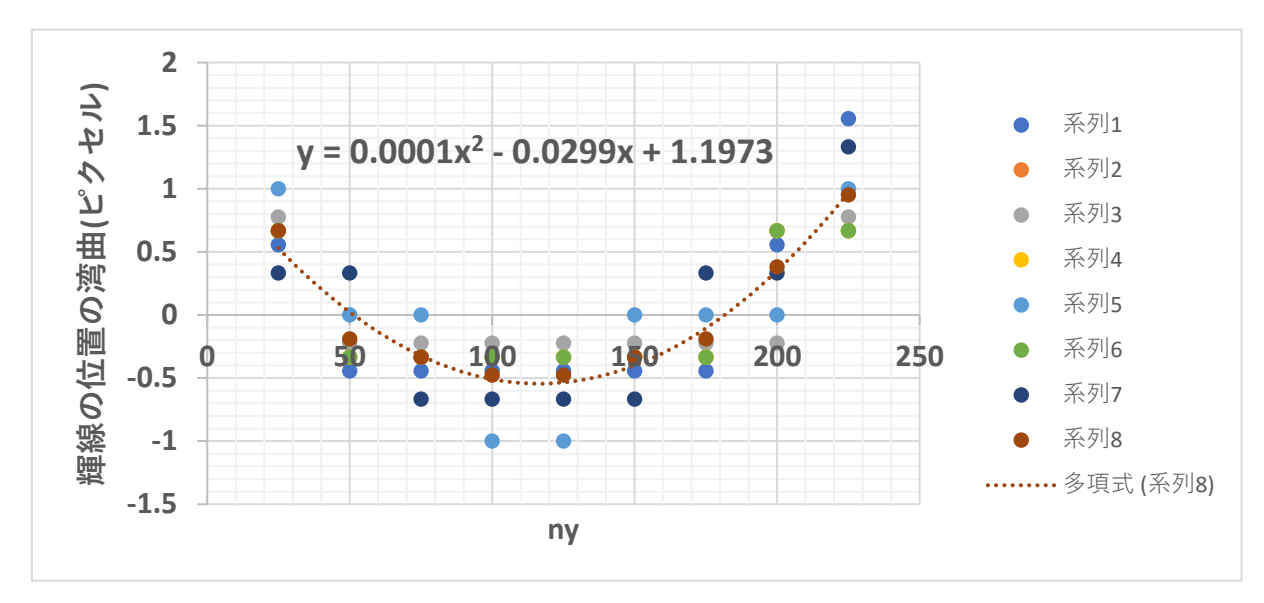

図 3.1.8 スリットの長さ方向のピクセル座標を横軸に輝線位置の湾曲を縦軸にとったグラフ

したがって,輝線位置の湾曲は,*nx* には依存せず,(2)式のようにあらわせる.

$$
\lambda = a n_y^2 + b n_y + c \quad \cdots \quad (2)
$$

ただし,*a*=0.0001Å,*b*=‐0.0299Å,*c*=1.1973Åである.

以上のことから,スペクトル画像の平均的な波長較正の換算式は(1)式で与えられ,平均からの ずれ(すなわちスペクトル線の湾曲)は(2)式で与えられることから,求める波長較正の換算式は, (3)式で与えられることが分かる.

$$
\lambda = A n_x^2 + B n_x + C_0 + a n_y^2 + b n_y + c \quad \cdots \quad (3)
$$

ただし,*A*=0.0019Å,*B*=8.5758Å,*C*0=3947.9Å,*a*=0.0001Å,*b*=‐0.0299Å,*c*=1.1973Åで ある.

④ M57 の輝線スペクトルの波長の測定

以下では,波長較正で求めた換算式を使い,惑星状星雲 M57 の輝線スペクトルの波長を求める. 惑星状星雲からは,電離した酸素や窒素の禁制線に加えて水素のバルマー線の輝線が見えること が知られている.

図 3.1.9 に M57 のスペクトル画像を示す. この画像をマカリィで読み込み,図 3.1.10 のように 縦軸のピクセル範囲が 125~155(中心 140)の範囲のグラフを作成し,その数値を CSV ファイルに エクスポートする.そして,グラフ上で輝線がピークとなる位置のピクセル座標(*nx*,*ny*)を(3)式 に代入すると輝線スペクトルの波長が求まる. なお、この観測は 30μm のスリットを用いて行っ たため±10Åの波長測定誤差があることを忘れてはいけない.

その結果, 波長 4967±6 Åの輝線は[OIII]4959Å, 5012±6 Åの輝線は[OIII]5007Å, 6555±6 Åの輝線は[NII]6548Å, 6584±6Åの輝線は[NII]6584Å であると推測される.

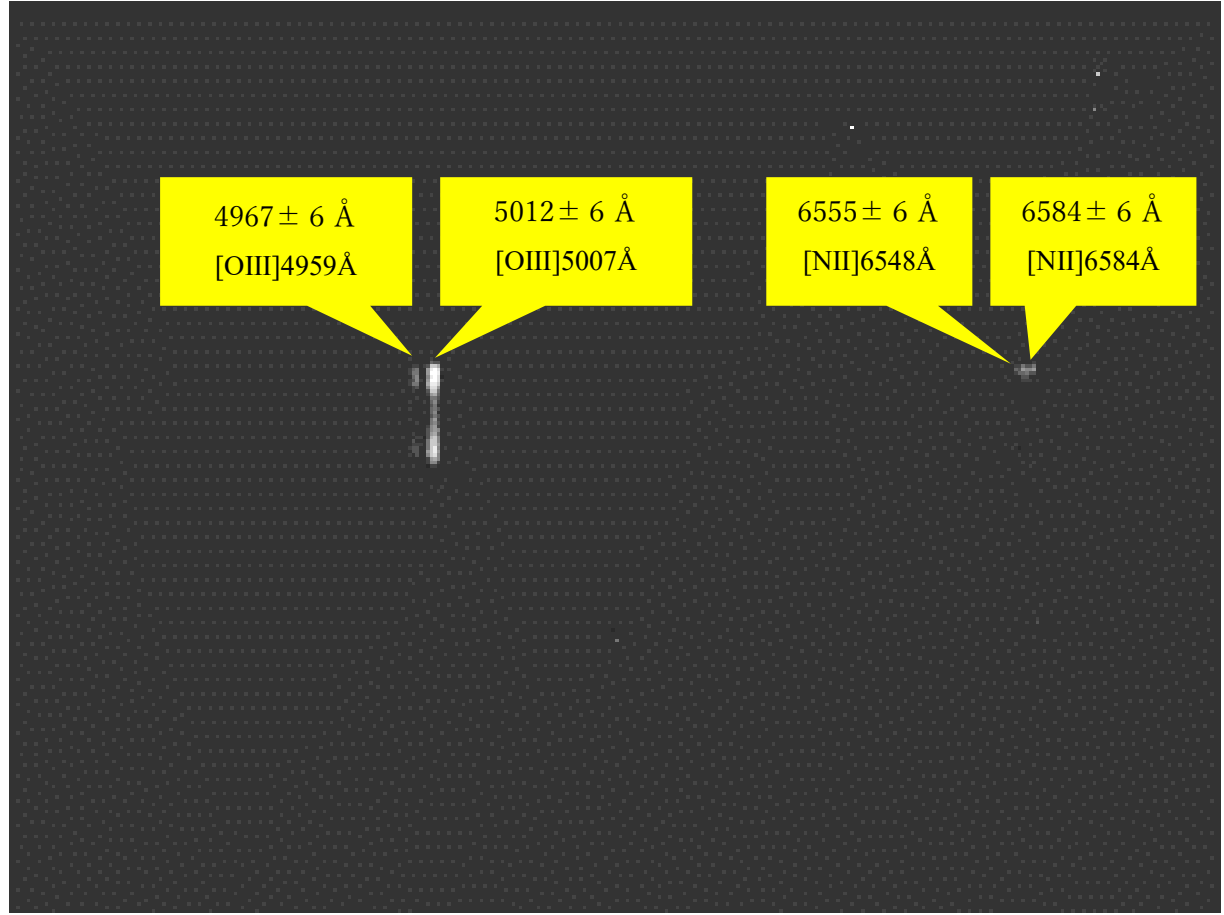

図 3.1.9 M57 のスペクトル画像

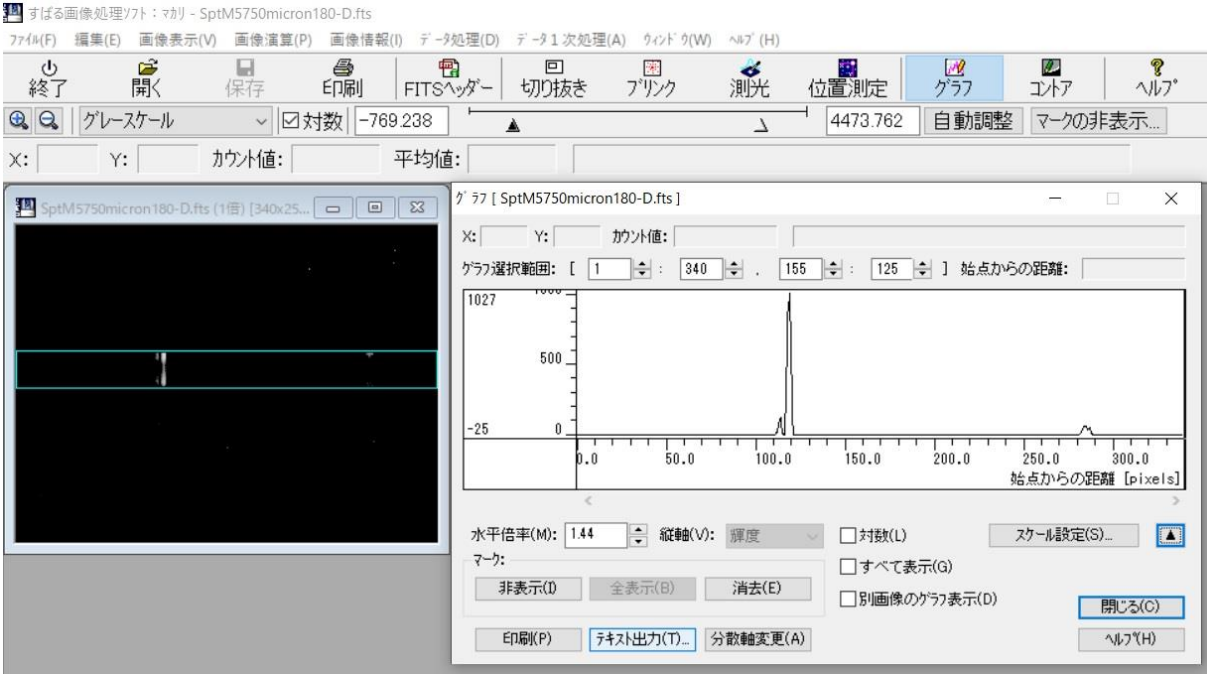

図 3.1.10 縦軸の範囲が 125~155(中心 140)の範囲のグラフを CSV ファイルにエクスポート

# 3.2 波長感度補正

撮像された天体のスペクトルは,ダーク画像を減算することにより CCD の暗電流を除去し,フ ラット画像で割り算することにより光学系の周縁減光や CCD の感度むらなどを補正する.

しかし,フラット画像は通常ハロゲンランプなどの光を白板に反射させて撮像するため,天体 のスペクトルの波長依存性がその影響を受けることになる.そのため,天体のスペクトルの波長 依存性を正しい分布に補正する必要がある.この補正のことをスペクトルの「波長感度補正」と いう.

スペクトルの波長感度補正は,観測時に観測対象となった天体の近傍にある「分光標準星」を 撮像し,それを既知のスペクトル強度と比較して波長ごとの補正係数を求め,その補正係数を観 測対象の天体のスペクトルにかけることによって行う.

なお、分光標準星とは長年の観測でスペクトルが時間変動しないことが分かっていて、波長ご とのスペクトルの強度が精密に測定され数値化されている恒星のことであり,そのスペクトルデ ータは、例えば ESO (European Southern Observatory) の分光測光標準星スペクトルデータベー ス

<https://www.eso.org/sci/observing/tools/standards/spectra/stanlis.html> を利用すると入手できる.

しかし,分光標準星のデータベースに掲載されているスペクトルデータと我々が観測で波長付 けしたスペクトルでは一般に波長の値も波長のステップも異なっている. そのため, 波長ごとの 補正係数を求める際に相当煩雑な作業を行わねばならなくなる.

このとき,グラフを自動で読み取り数値化するソフト「Graphcel」を利用するとスペクトルの 波長感度補正が非常に簡単に行える. Graphcel はフリーのソフトであり、簡単に入手できる. そ こで,以下では Graphcel を用いたスペクトルの波長感度補正について紹介する.

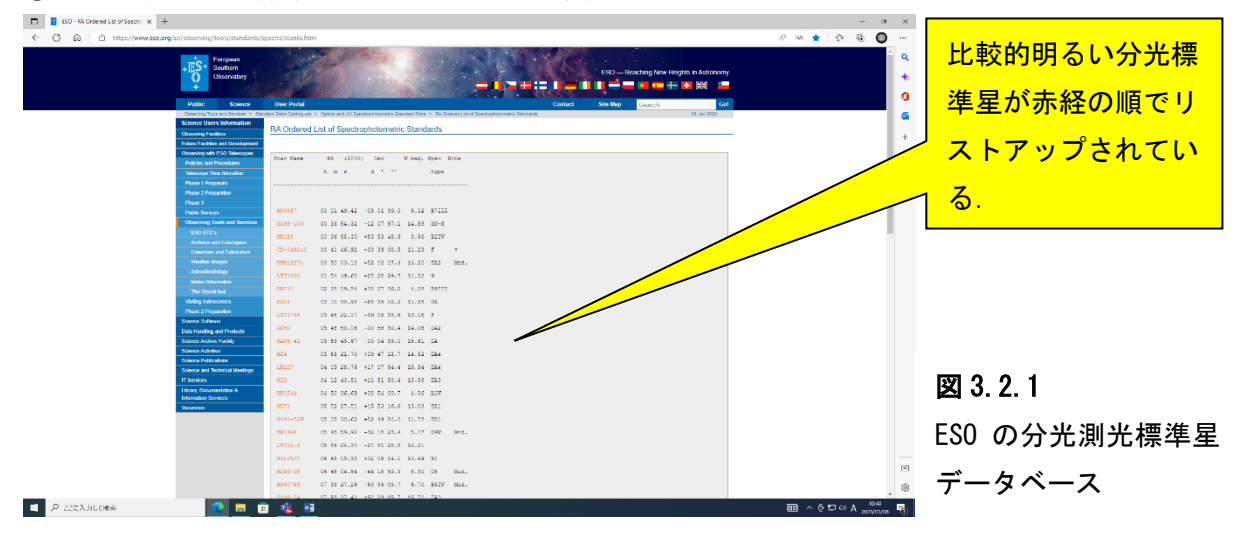

①ESO の分光測光標準星のデータベースを開く.

②ESO の分光測光標準星データベースから適当な分光標準星を選択する.

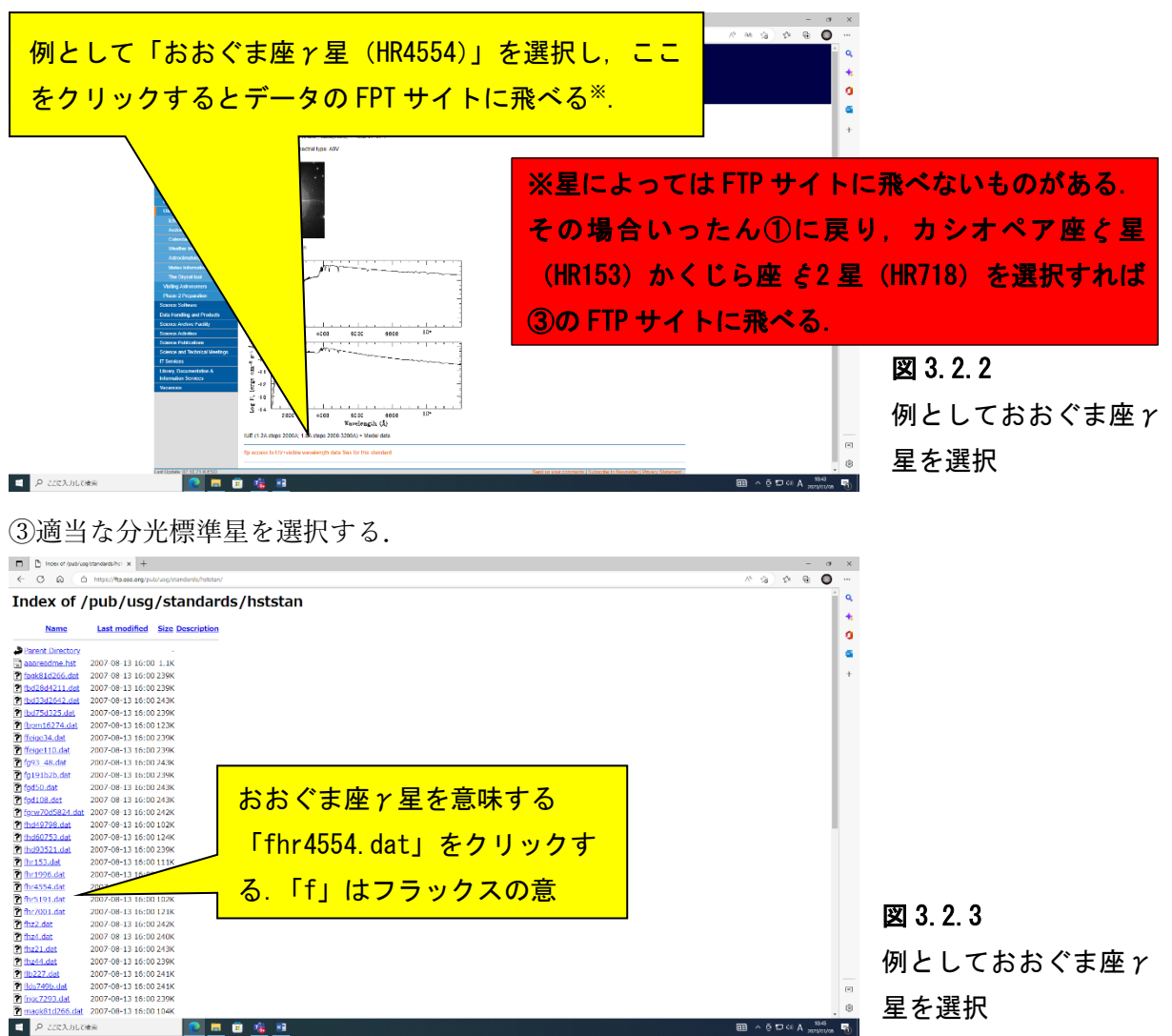

④おおぐま座 γ 星のスペクトルデータが表示される.

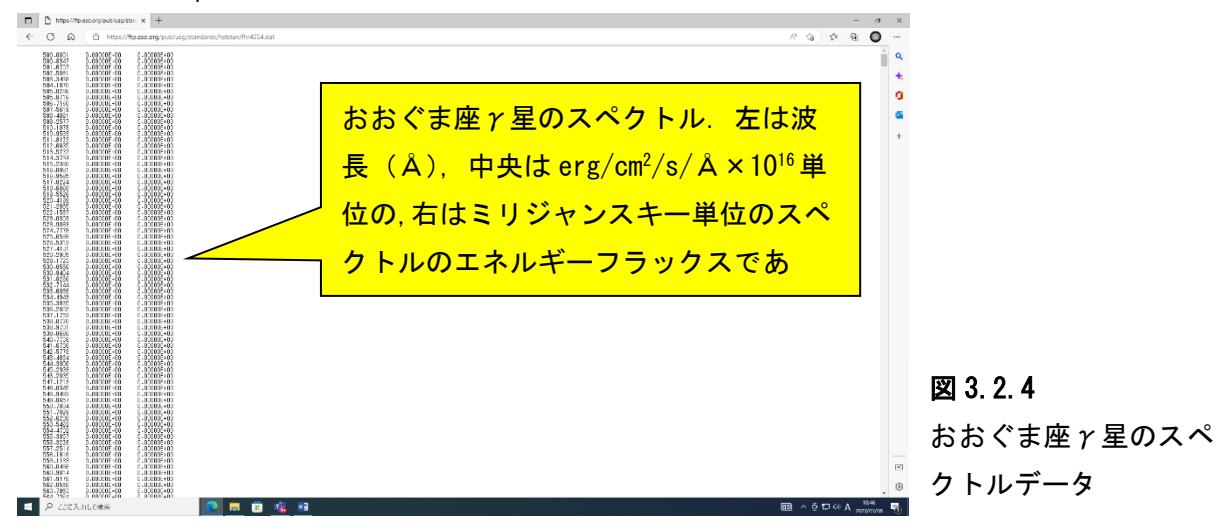

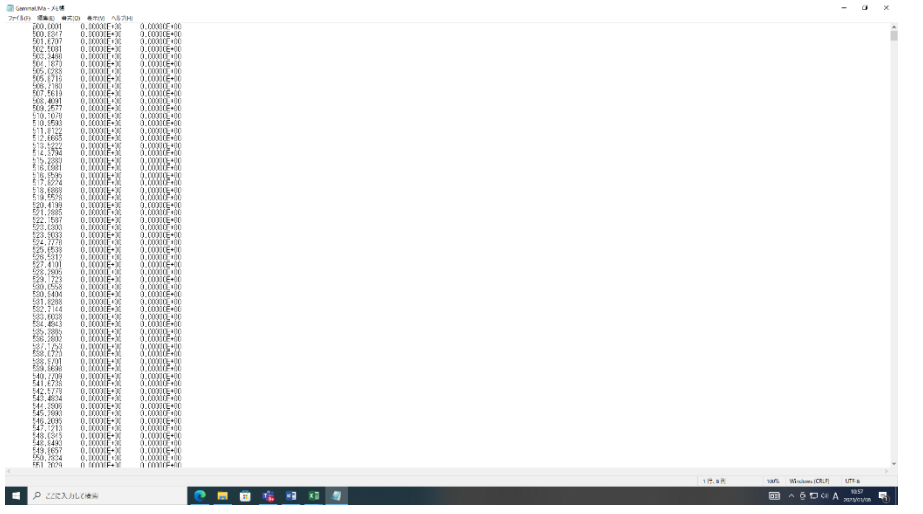

⑤数値表を Windows アクセサリの「メモ帳」にコピー,保存する.

図 3.2.5 おおぐま座γ星のスペ クトルを「メモ帳」にコ ピー

Gammel, Ma - Excel ndia<br><del>1988</del> - Johann Albert, amerikan 図 3.2.6 メモ帳で保存したテキ ストファイルをエクセ ルで開く n Amerika<br>UMa **E** P ZZEAJLORA ◎ ■ ■ 临 程 红 

⑥「メモ帳」で保存したテキストファイルをエクセルで開く.

⑦エクセルで横軸が波長,縦軸がスペクトル強度のグラフを描く.このとき,横軸の波長の範囲 は観測での波長の範囲に合わせておく.

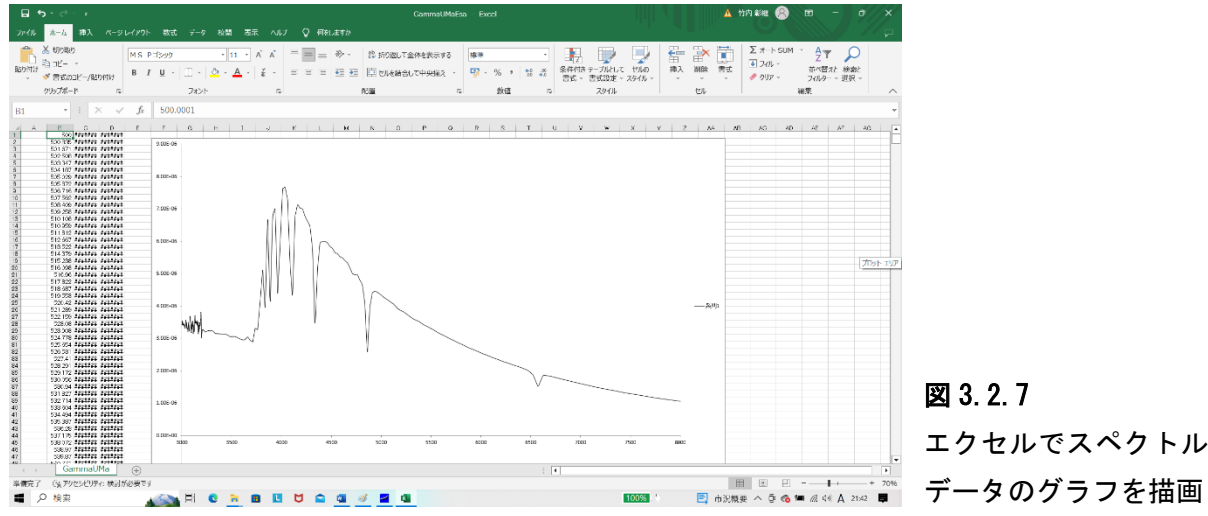

図 3.2.7 エクセルでスペクトル

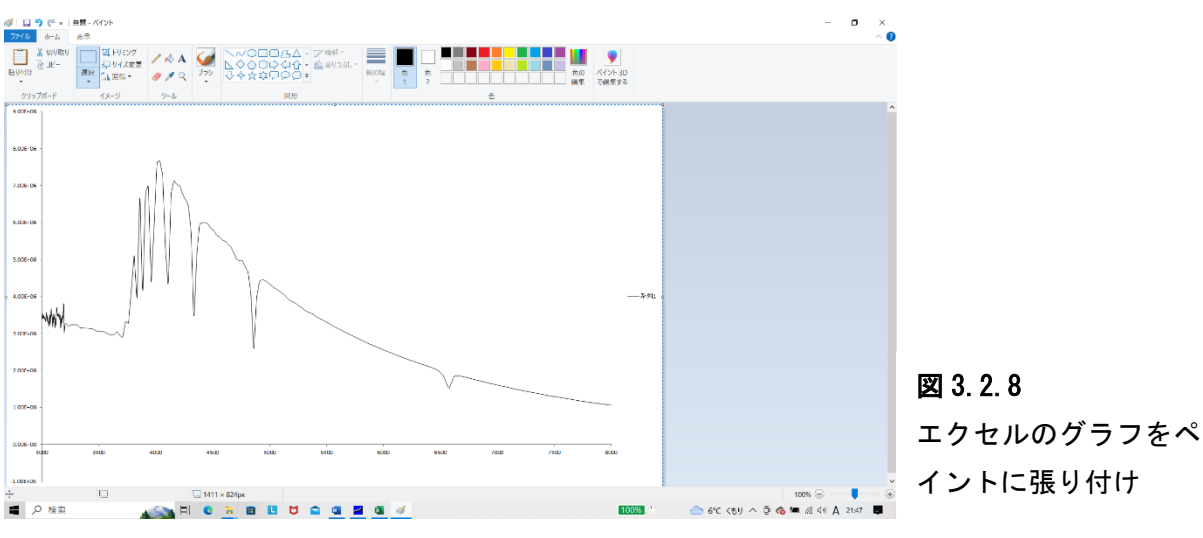

⑧描いたグラフを Windows アクセサリの「ペイント」に張り付ける.

⑨ペイントの「図形の選択」で「四角形選択」を選び,下図のようにグラフの部分だけを選択し,

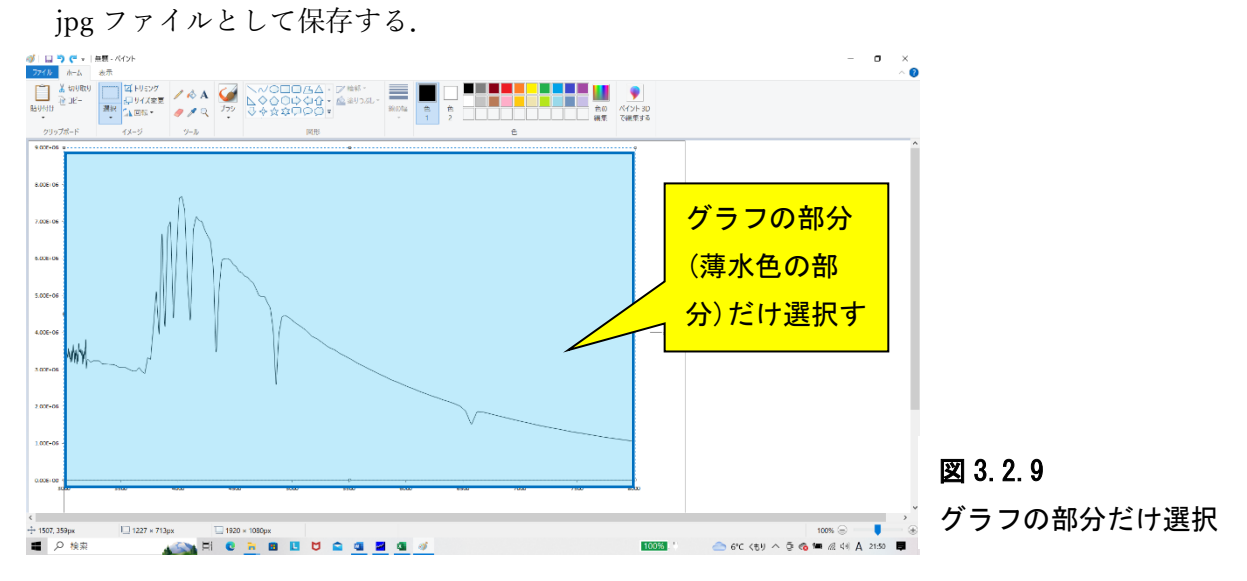

 $\Omega$  (吸存した jpg ファイルを Graphcel で開く. グラフの横軸の「最大値 $(\AA)$ 」, 「最小値 $(\AA)$ 」, 「横 軸方向の分割数」,「縦軸の最大値」,「最小値」を入力し,グラフを数値化する.

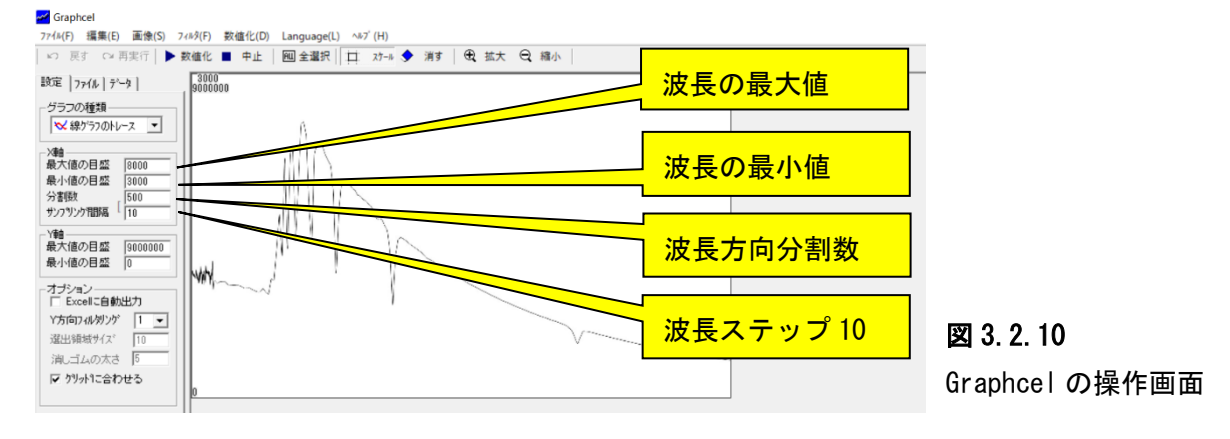

⑪数値は自動でエクセルファイルにエクスポートされるので,そのファイルに適切な名称(ここ では GammaUMaESO.xls)を付けて保存する.

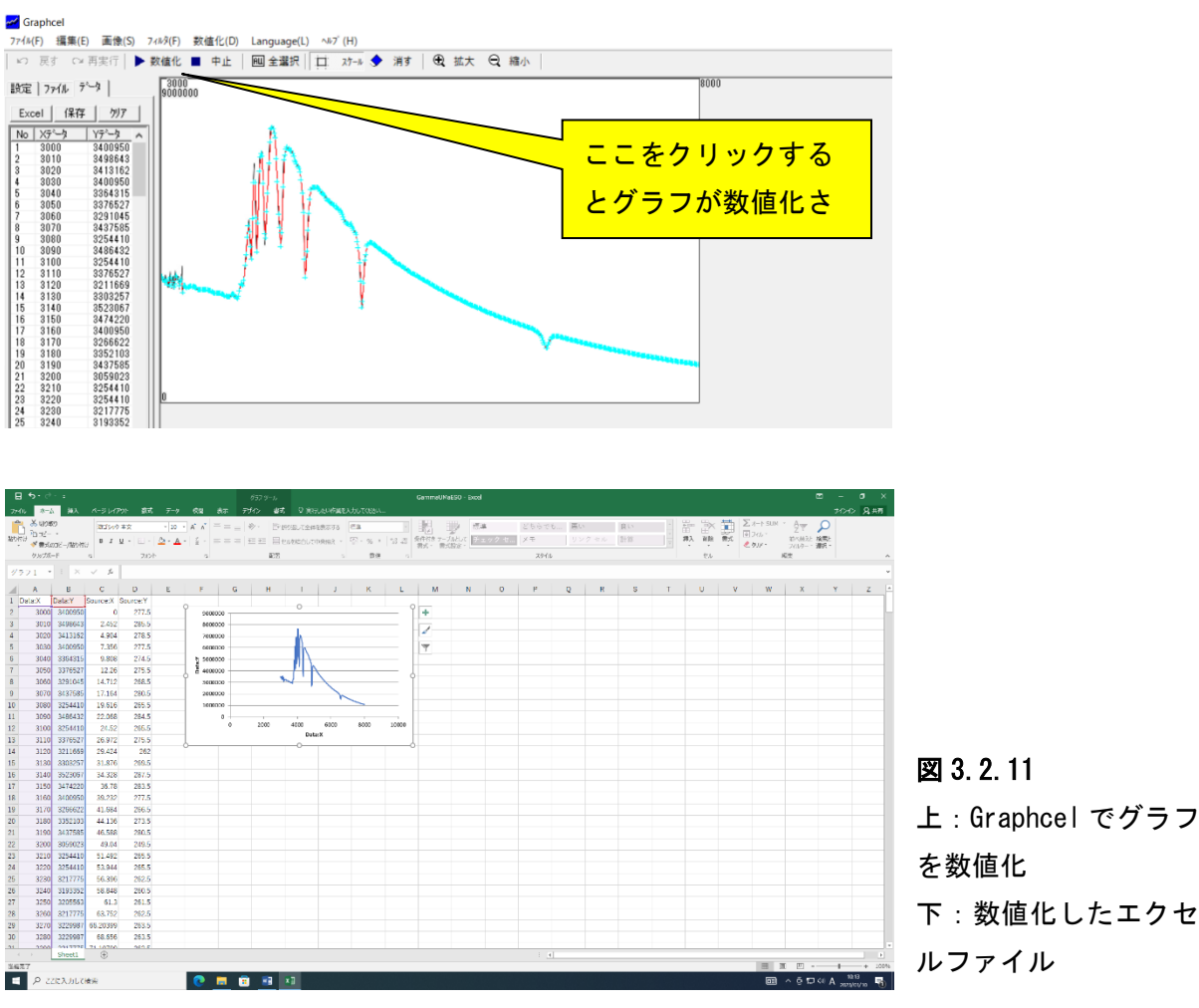

⑫続いて,観測時に撮像し,ダーク・フラット処理を行った分光標準星のスペクトルのグラフを

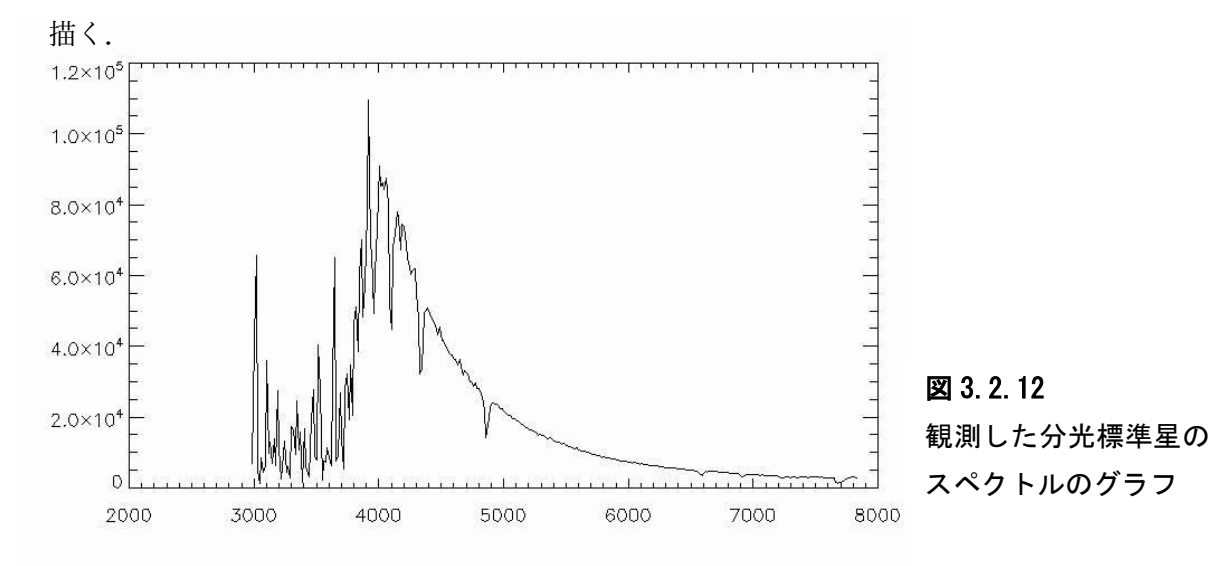

⑬描いたグラフを「ペイント」の画面に張り付ける

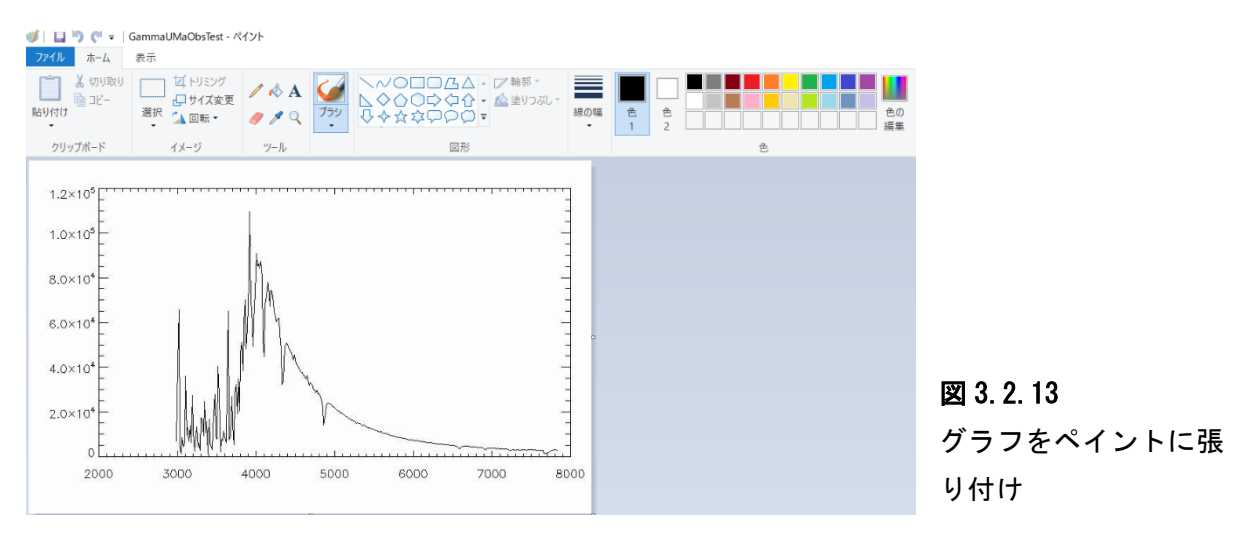

⑭ペイントの「図形の選択」で「四角形選択」を選び,下図のようにグラフの部分だけを選択し,

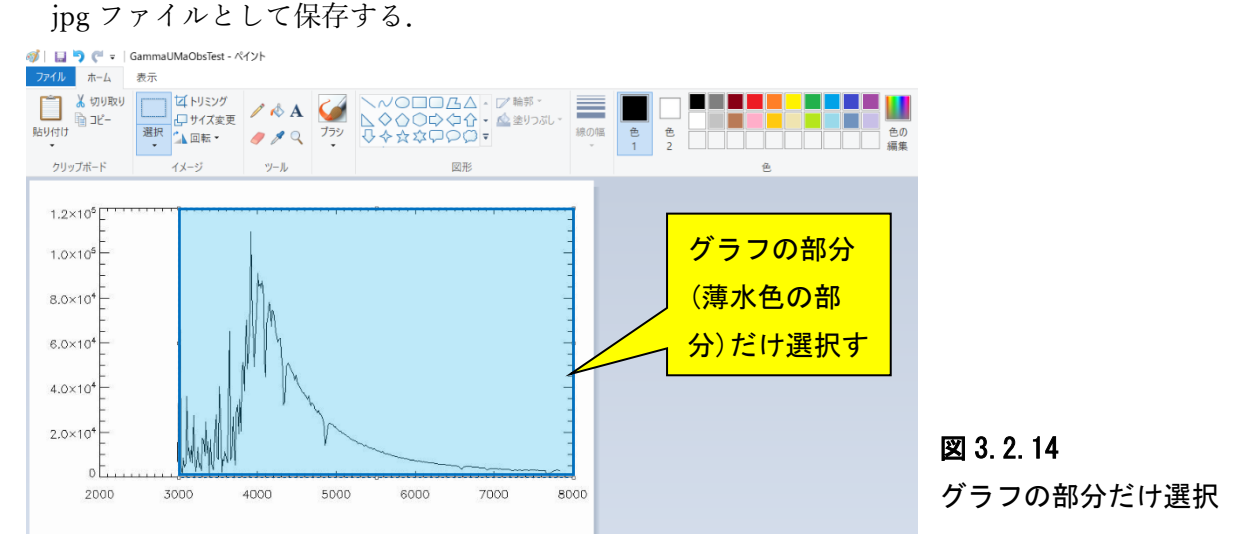

⑮jpg ファイルを Graphcel で開き,グラフの横軸の「最大値(Å)」,「最小値(Å)」,「横軸方向の分 割数」,「縦軸の最大値」,「最小値」を入力し,グラフを数値化する.ただし,横軸の最大値,最 小値,横軸方向の分割数は先程と同じ値にする.

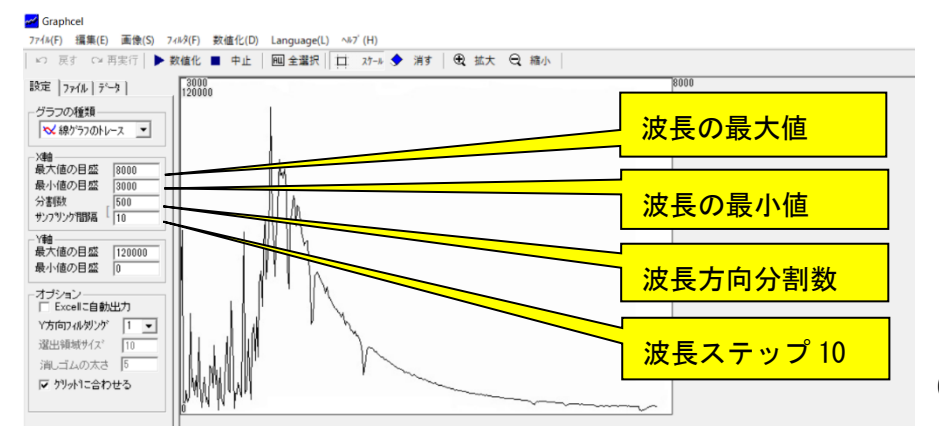

図 3.2.15 Graphcel の操作画面

⑯数値は自動でエクセルファイルにエクスポートされるので,そのファイルに適切な名称(ここ

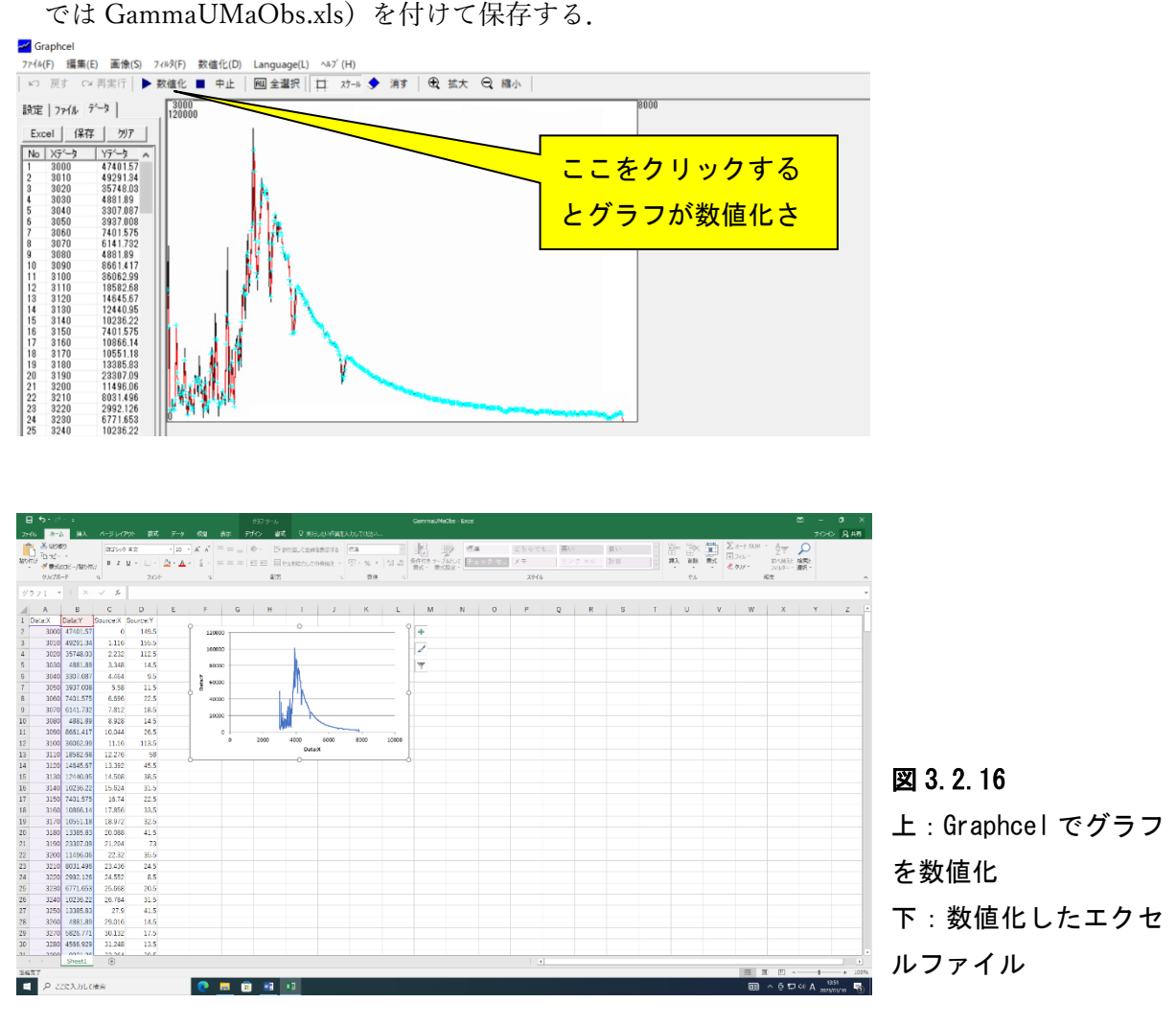

⑰GammaUMaESO.xls と GammaUMaObs.xls を合体させて,スペクトル強度の比をとり,波長 ごとの補正係数を求める.

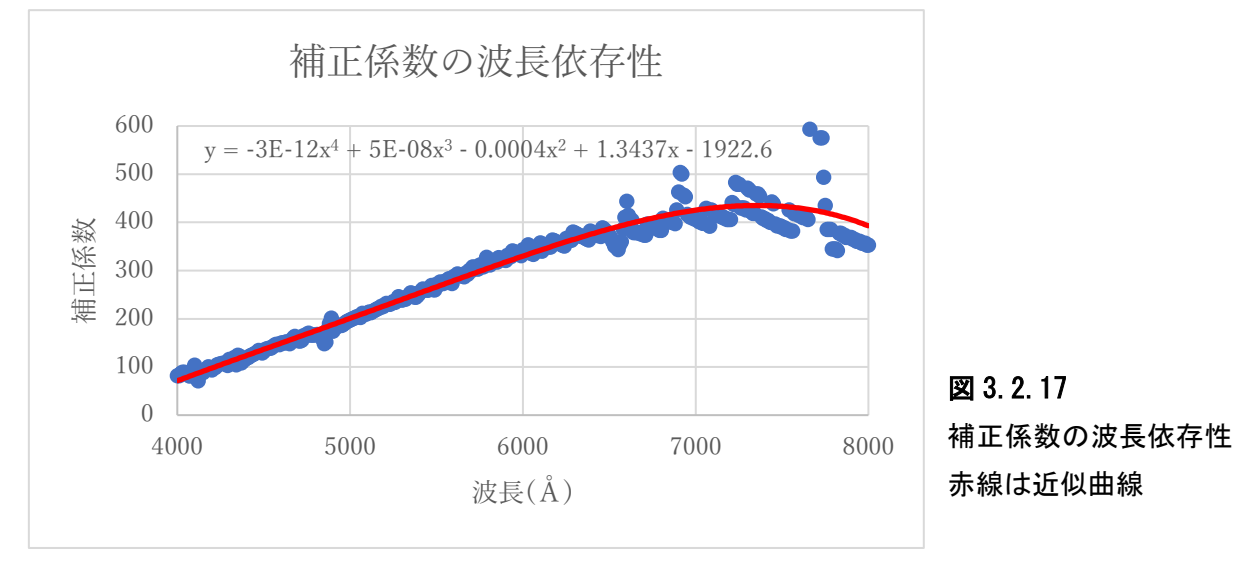

⑱波長感度補正の例

以下,波長感度補正の例を示す.図 3.2.18 は撮像した満月のスペクトルに波長感度補正を行っ たものである.月は太陽光を反射しているため,太陽と同じく 5000Å付近にピークがあり,5800K の黒体放射に近いスペクトルであることが分かる.

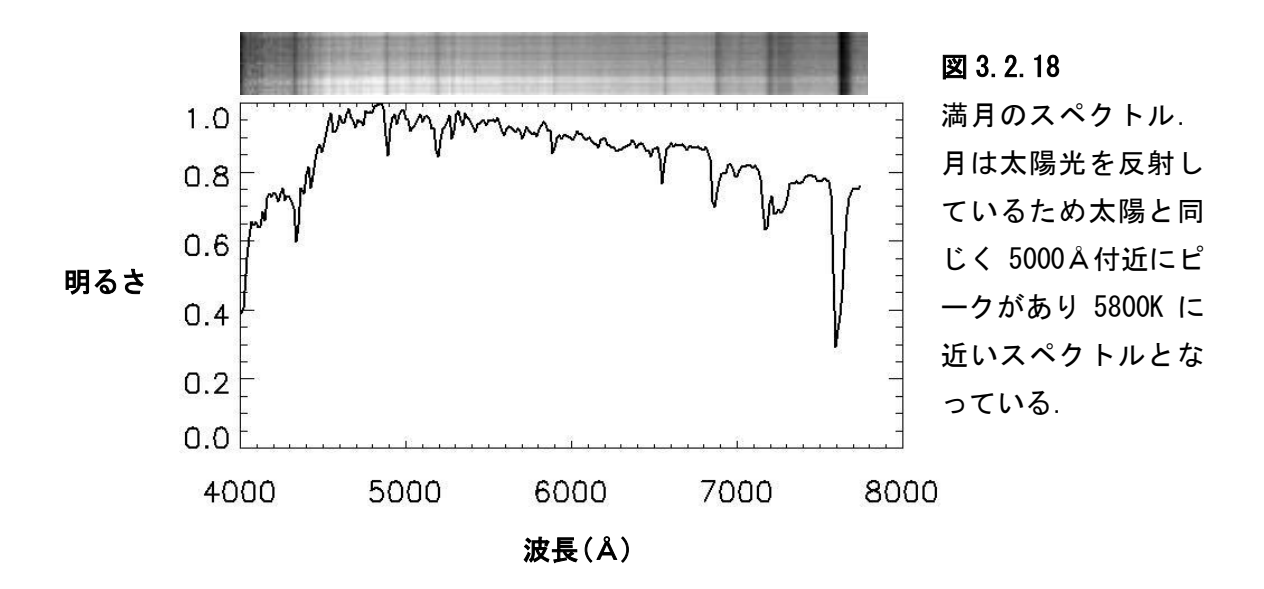

# 4.付録

# 4.1分光標準星一覧

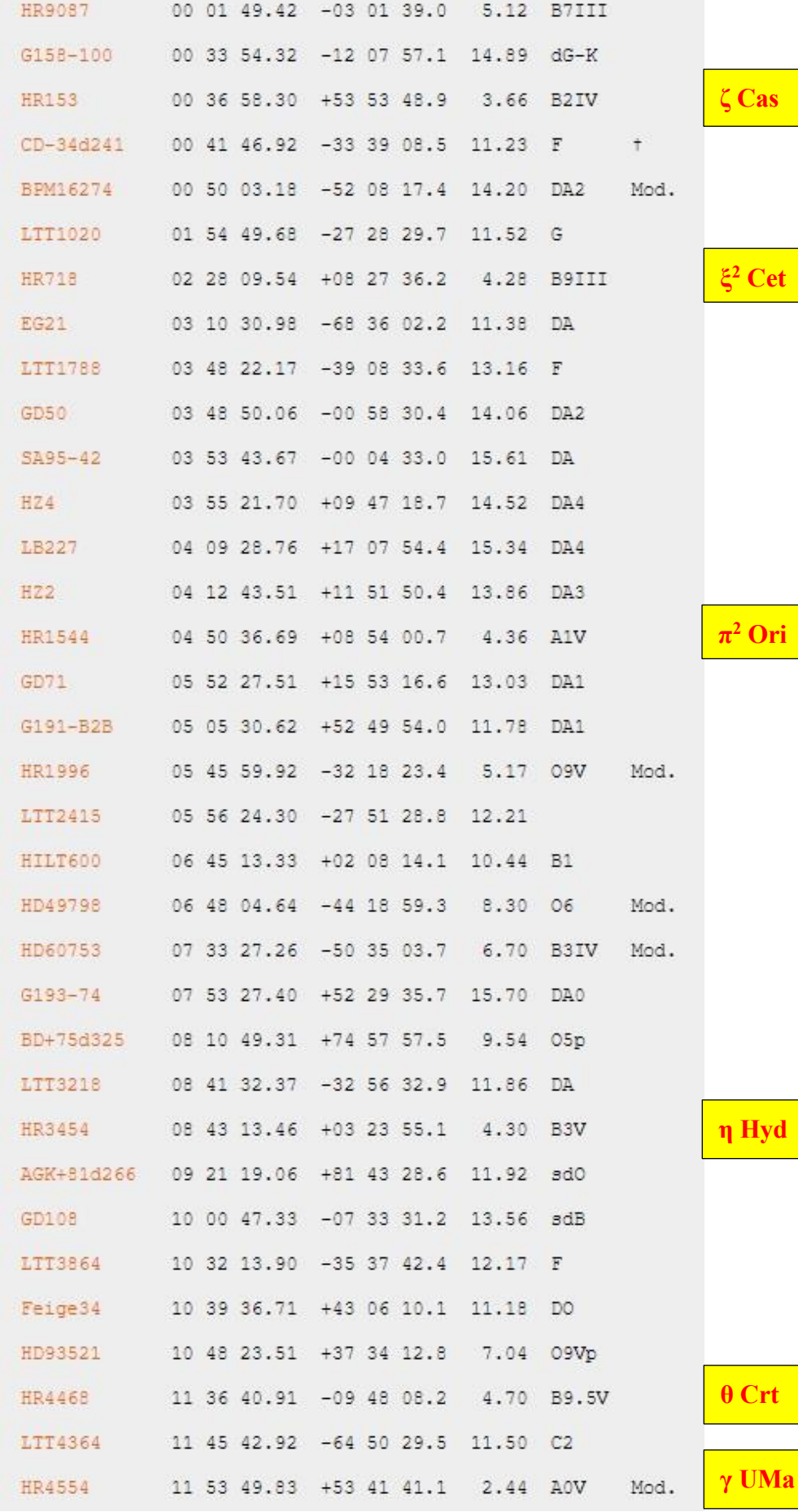

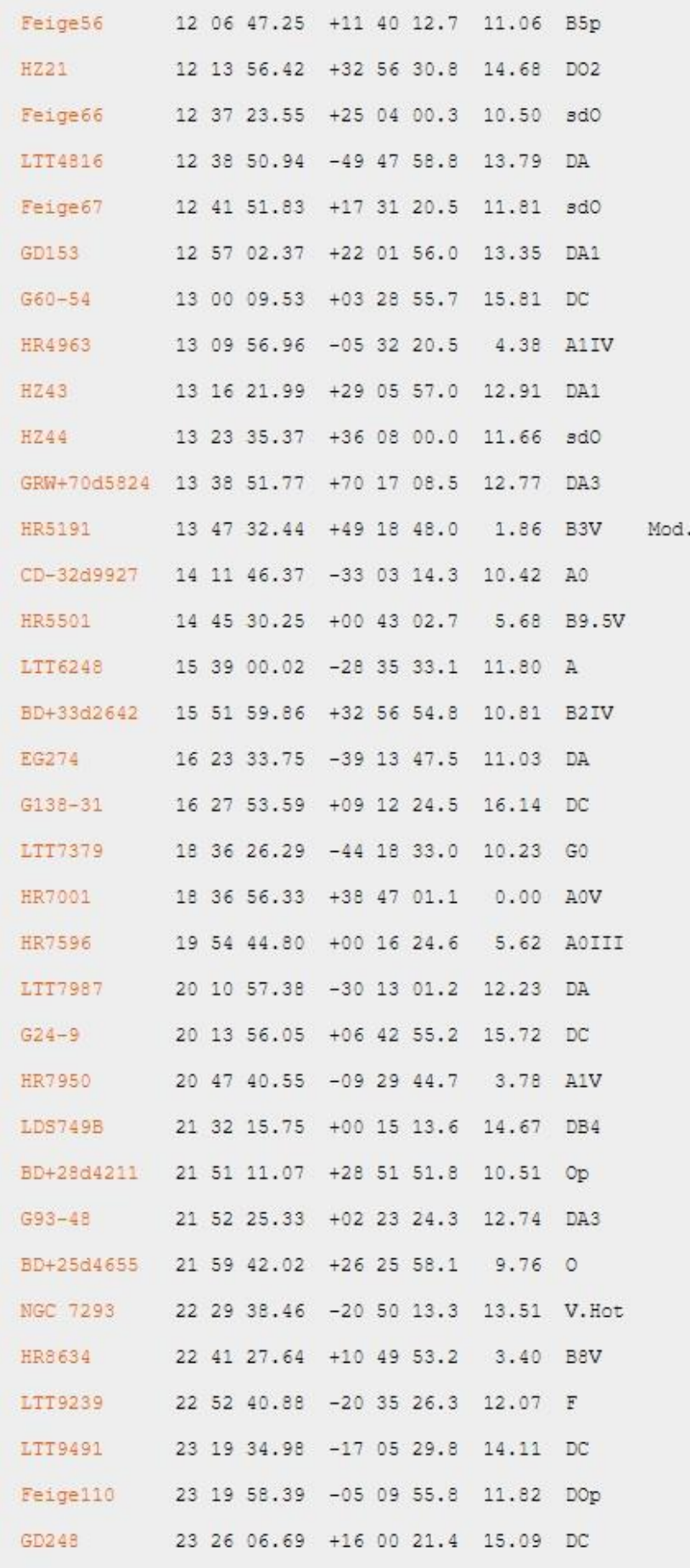

```
θ Vir
```

```
η UMa
```

```
α Lyr
```
**ε Aqu**

**ζ Peg**